# **GIGABYTE™**

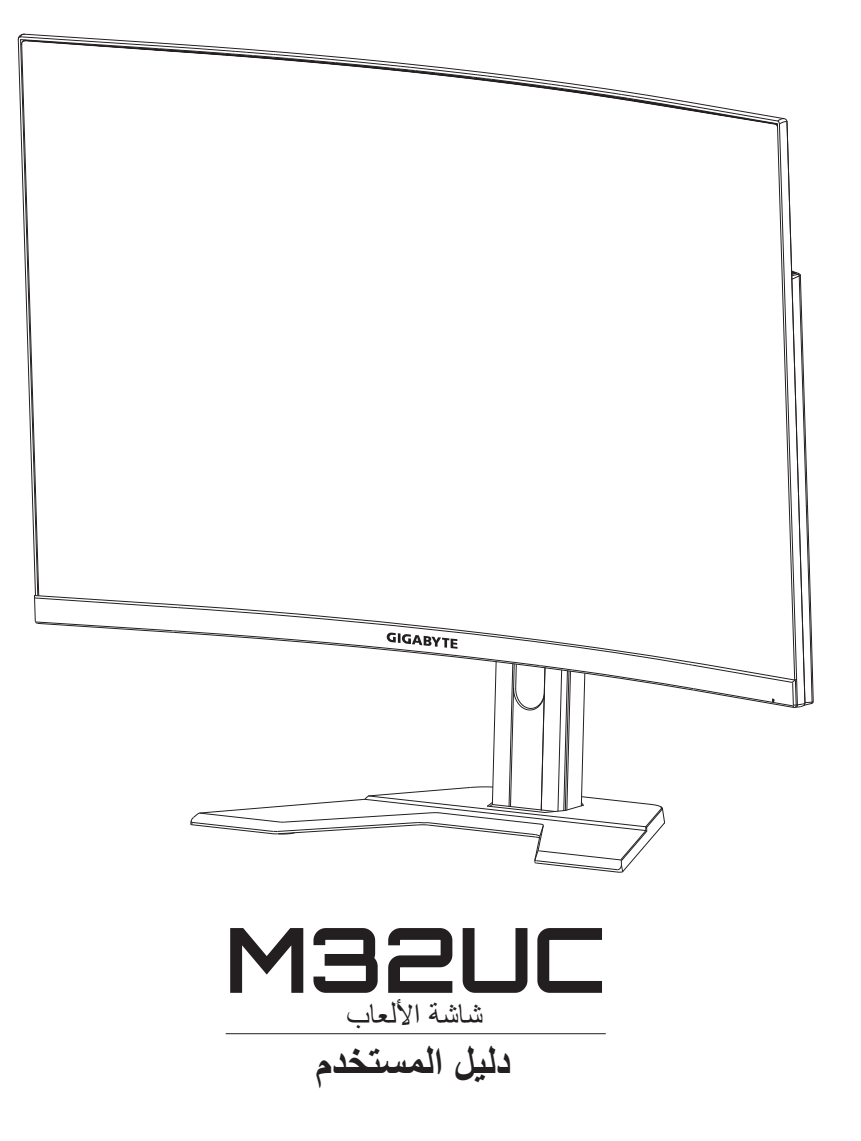

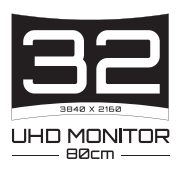

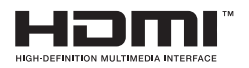

#### **حقوق الطبع والنشر**

© 2022 شركة جيجابايت تكنولوجي المحدودة جميع الحقوق محفوظة. العلامات التجارية المذكورة في هذا الدليل مسجلة قانونيّا لأصحابها.

## **إخالء المسؤولية**

المعلومات الواردة في هذا الدليل محمية بموجب قوانين حقوق الطبع والنشر وملك لشركة GIGABYTE. ُمكن لشركة GIGABYTE إدخال تعديالت على المواصفات والخصائص الواردة في هذا ي الدليل دون إشعار مسبق.

ال يجوز نسخ أي جزء من هذا الدليل أو ترجمته أو إرساله أو نشره بأي شكل أو بأي وسيلة دون إذن كتابي مسبق من شركة GIGABYTE.

- اقرأ دليل المستخدم بعناية للحصول على المساعدة في استخدام هذه الشاشة.
	- لمزيد من المعلومات قم بزيارة موقعنا اإللكتروني على العنوان التالي: https://www.gigabyte.com

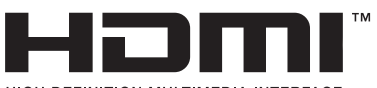

HIGH-DEFINITION MULTIMEDIA INTERFACE

المصطلحات HDMI وInterface Multimedia Definition-High HDMI وشعار HDMI عالمات تجارية أو عالمات تجارية مسجلة لشركة .HDMI Inc ,Administrator Licensing في الواليات المتحدة وبلدان أخرى.

#### **احتياطات السالمة**

اقرأ احتياطات السالمة التالية قبل استخدام الشاشة.

- <span id="page-2-0"></span>ِّعة. ُ ال تستخدم سوى الملحقات المزودة مع الشاشة أو التي توصي بها الجهة المصن
	- احتفظ بعبوة التغليف البالستيكية للمنتج في مكان ال يمكن لألطفال الوصول إليه.
- تأكد من أن نسبة الفولتية لكابل الطاقة متوافقة مع مواصفات الطاقة في البلد الذي تقيم به قبل توصيل الشاشة بمنفذ التيار الكهربي.
	- ِّ وصل قابس الطاقة بمنفذ طاقة سلكي مؤرض بصورة سليمة.
	- لا تلمس القابس بأيدٍ مبتلة؛ وذلك لتجنّب التعرض لأي صدمة كهربائية.
		- ضع الشاشة في مكان جيد التهوية وعلى سطح ثابت.
- ال تضع الشاشة بالقرب من أي مصدر حرارة، مثل الدفايات الكهربائية وال تعرضها ألشعة الشمس المباشرة.
- الفتحات أو الثقوب الموجودة في الشاشة مخصصة للتهوية، فتجنب تغطيتها أو سدها بأي شيء.
- ال تستخدم الشاشة بالقرب من الماء أو المشروبات أو أي نوع من أنواع السوائل؛ فقد يؤدي عدم الالتزام بذلك إلى حدوث صدمة كهربائية أو تلف الشاشة.
	- تأكد من نزع قابس الشاشة من منفذ الطاقة قبل تنظيفها.
	- ً تجنب مالمسة سطح الشاشة بأي جسم صلب أو حاد؛ وذلك نظرا لسهولة خدشها.
- امسح الشاشة بقطعة قماش نـاعمة وخالية من الوبر بدلاً من استخدام المناديل، كما يمكن استخدام منظِّف زجاج لتنظيف الشاشة إذا لزم الأمر ، لكن تجنب رش المنظِّف مباشرةً على الشاشة.
	- إذا كنت تنوي عدم استخدام الجهاز لفترة طويلة، فافصل كابل الطاقة.
		- تجنب محاولة فك الشاشة أو إصالحها بنفسك.

## **احتياطات بشأن خطورة عدم الثبات**

<span id="page-3-0"></span>قد يتسبب المنتج في إصابة شخصية خطيرة أو الوفاة. ولمنع حدوث ذلك، يجب إحكام تثبيت هذا المنتج على الأرضية/الحائط باتباع تعليمات التركيب.

يمكن تجنب العديد من الإصابات، وخاصة تلك التي تلحق بالأطفال، عن طريق اتخاذ احتياطات يسيرة، مثل:

- احرص دائما على استخدام الحوامل أو طرق التركيب المُوصى بها من لدن مصنِّع المنتج<sub>.</sub>
	- احرص دائما على استخدام قطعة أثاث يمكنها تثبيت الجهاز بأمان.
	- ً احرص دائما على التأكد من أن الجهاز ليس بارزا عن حافة قطعة األثاث الداعمة.
- احرص دائما على تثقيف األطفال بأخطار التسلق على قطعة األثاث الحاملة للمنتج للوصول إليه أو إلى عناصر تحكمه.
- ً احرص دائما على توجيه األسالك والكابالت المتصلة بالمنتج بحيث ال يمكن التعثر فيها أو سحبها أو اإلمساك بها.
- لا تضع المنتج أبدًا على قطعة أثاث طويلة (كخزانة ملابس أو خزانة كتب) دون تثبيت كلِ من قطعة الأثاث والمنتج بطريقة مناسبة.
- ً ال تضع المنتج أبدا على قماش أو مادة أخرى قد تدخل بين المنتج وقطعة األثاث الداعمة.
- لا تضع ابدًا اي عناصر قد تغري اطفال بالتسلق: كدَّمى او اجهزة تحكم عن بُعد، فوق المنتج أو قطعة الأثاث التي تم يوضع الْمنتج عليها.
	- إذا كنت تنوي اإلبقاء على المنتج الحالي ونقله إلى مكان آخر، ينبغي اتباع التعليمات نفسها الواردة أعاله.
	- لمنع حدوث إصابة شخصية أو إتالف للمنتج نتيجة التعثر بسبب هزات أرضية أو صدمات أخرى، تأكد من تركيب المنتج في مكان ثابت ومستقر واتخاذ التدابير الالزمة لمنع السقوط.

# المحتويات

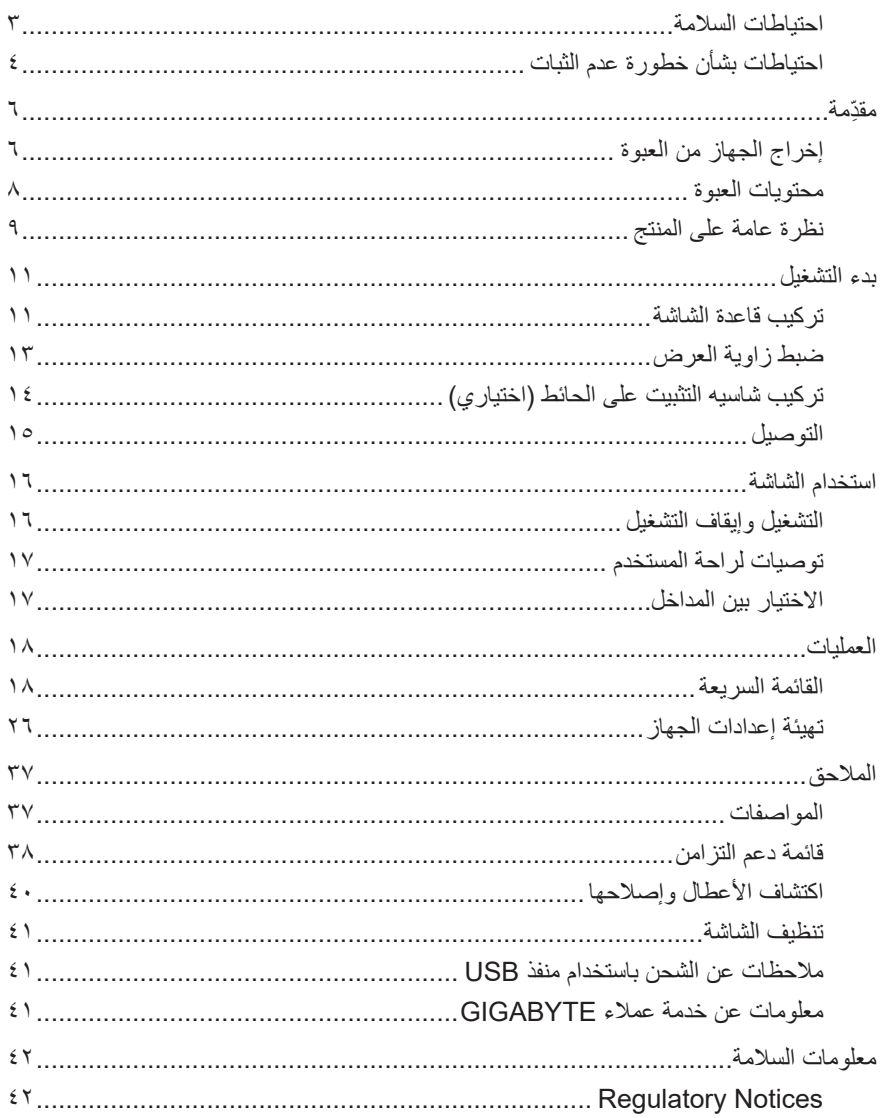

# **ِّ مقدمة**

<span id="page-5-0"></span>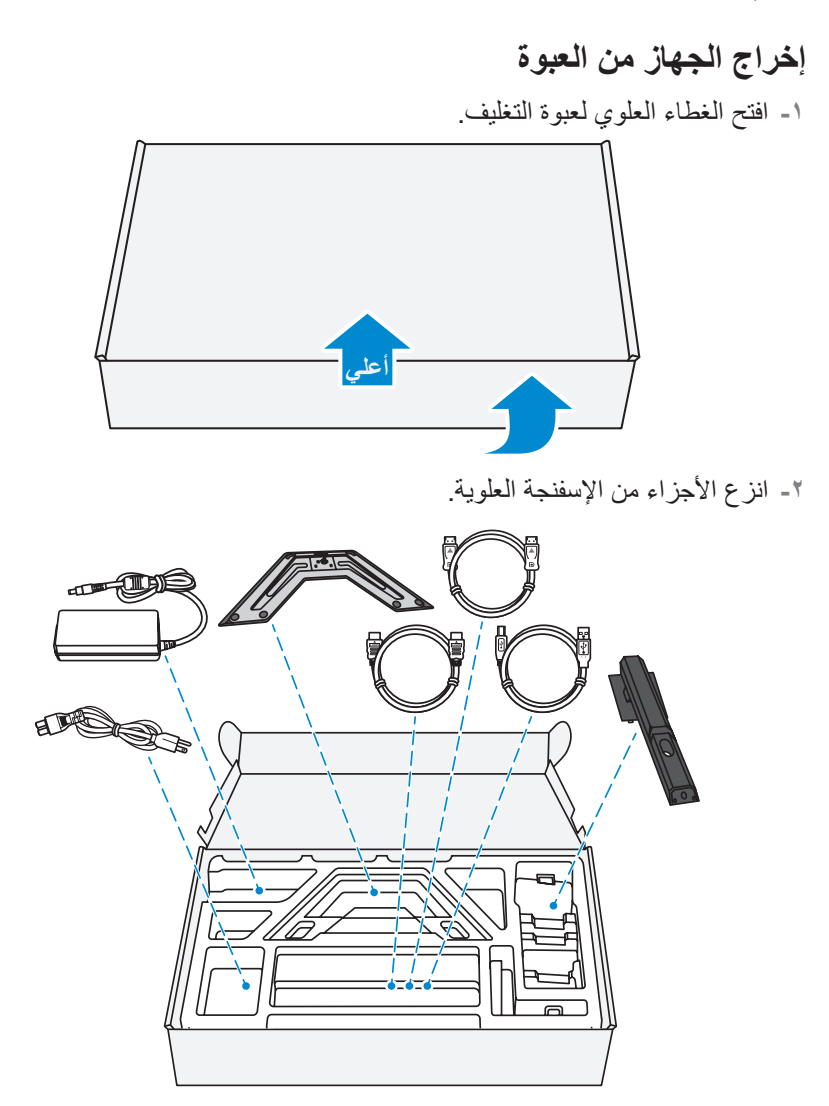

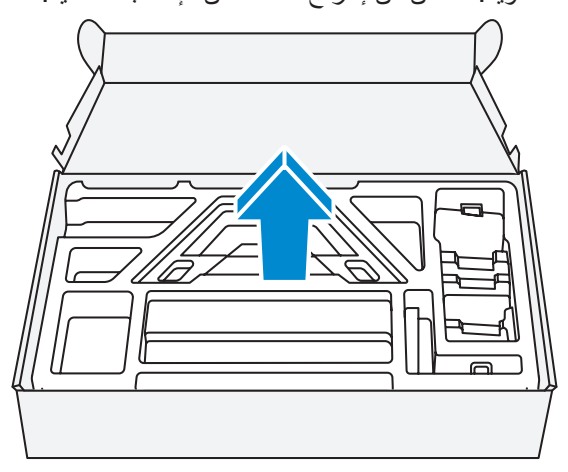

**-3** انزع اإلسفنجة العلوية. لتتمكن من إخراج الشاشة من اإلسفنجة السفلية.

#### **محتويات العبوة**

<span id="page-7-0"></span>تُرفق الأجزاء التالية داخل عبوة التغليف، وفي حالة عدم وجود أي منها يرجى الاتصال بالموزع المحلي.

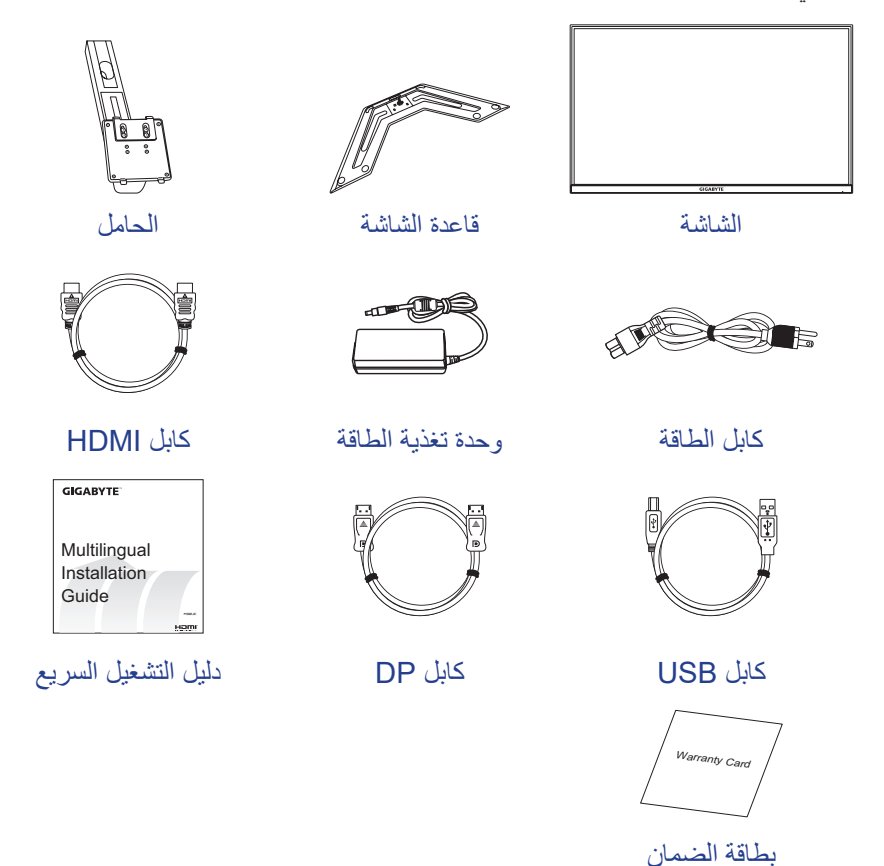

.ً **مالحظة:** يرجى االحتفاظ بعبوة التغليف ومواد التغليف الستخدامها في نقل الشاشة مستقبال

**نظرة عامة على المنتج** الجانب الأمام*ي* 

<span id="page-8-0"></span>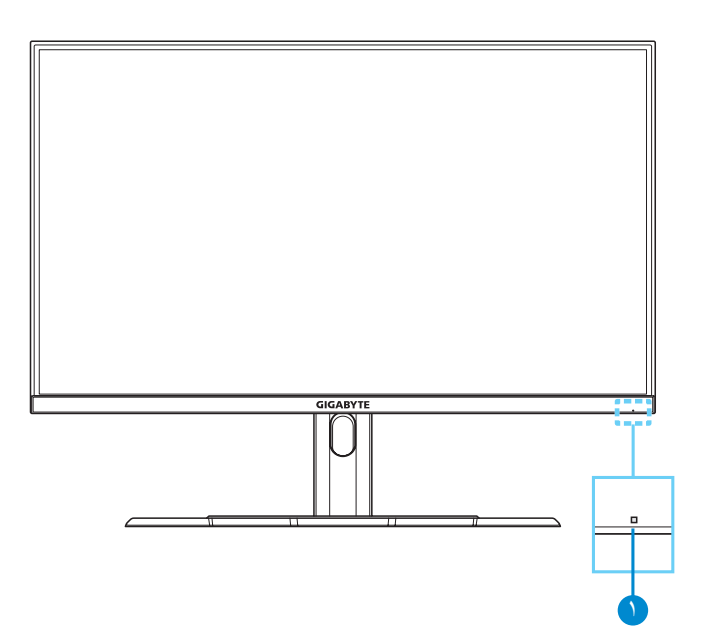

**1** مؤشر الطاقة

**الجانب الخلفي**

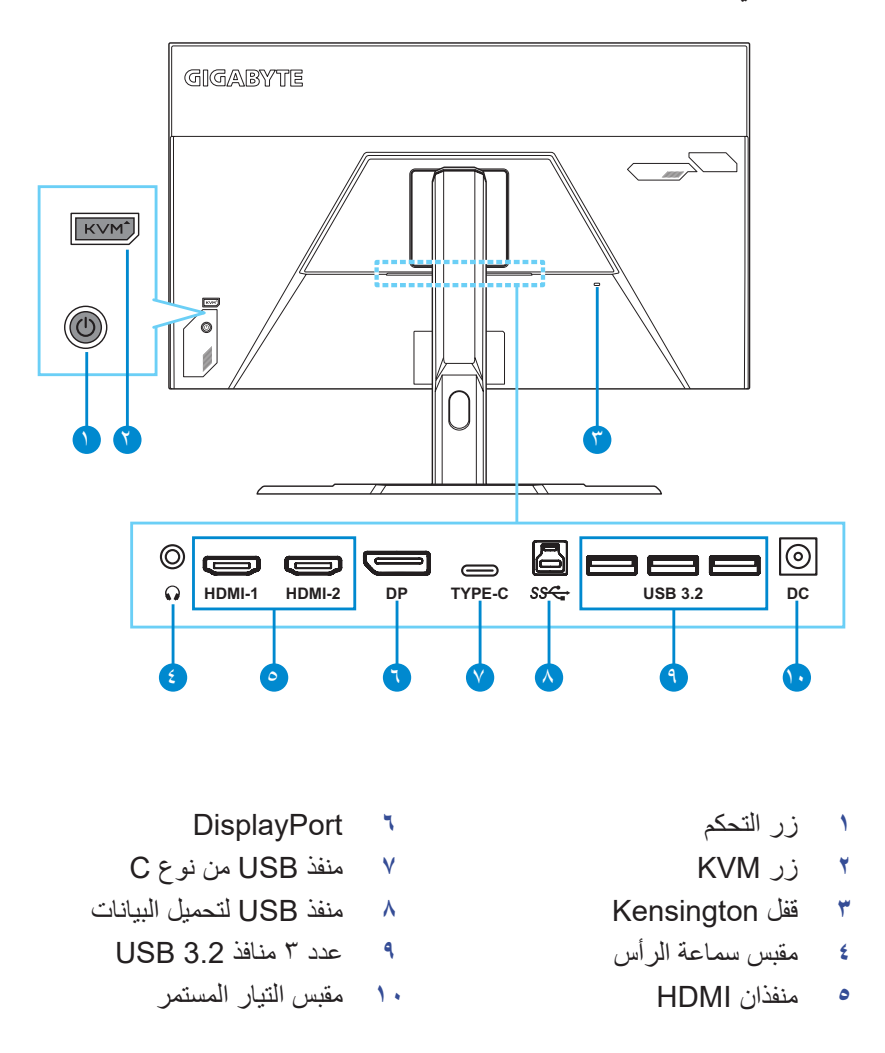

يُعد كل من HDMI وشعار HDMI و High-Definition Multimedia Interface عالمات تجارية أو عالمات تجارية مسجلة لشركة Licensing HDMI ذات المسؤولية المحدودة. **مالحظة:**

# **بدء التشغيل**

#### **تركيب قاعدة الشاشة**

- **-1** ضع الشاشة على اإلسفنجة السفلية مع توجيه الشاشة ألسفل.
- <span id="page-10-0"></span>**-2** ِحاذ الخطافات العلوية الموجودة على الحامل وأدخلها في فتحات التركيب الموجودة في الجزء الخلفي من الشاشة. ادفع مزالج القفل لألمام، ثم حرره لتثبيت الخطافات السفلية للحامل في فتحات التركيب في الجزء الخلفي من الشاشة.

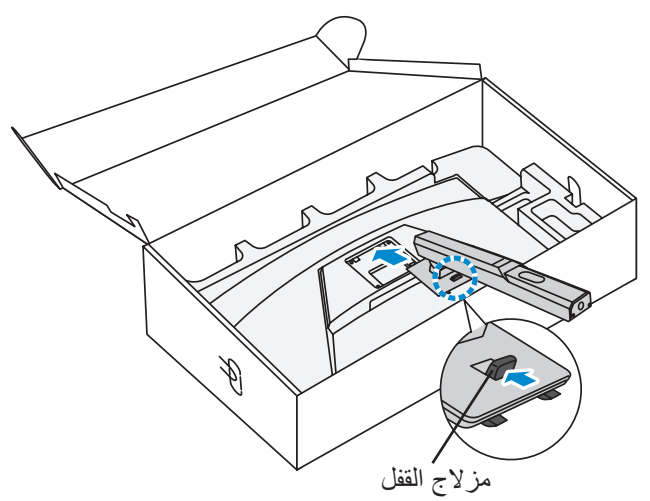

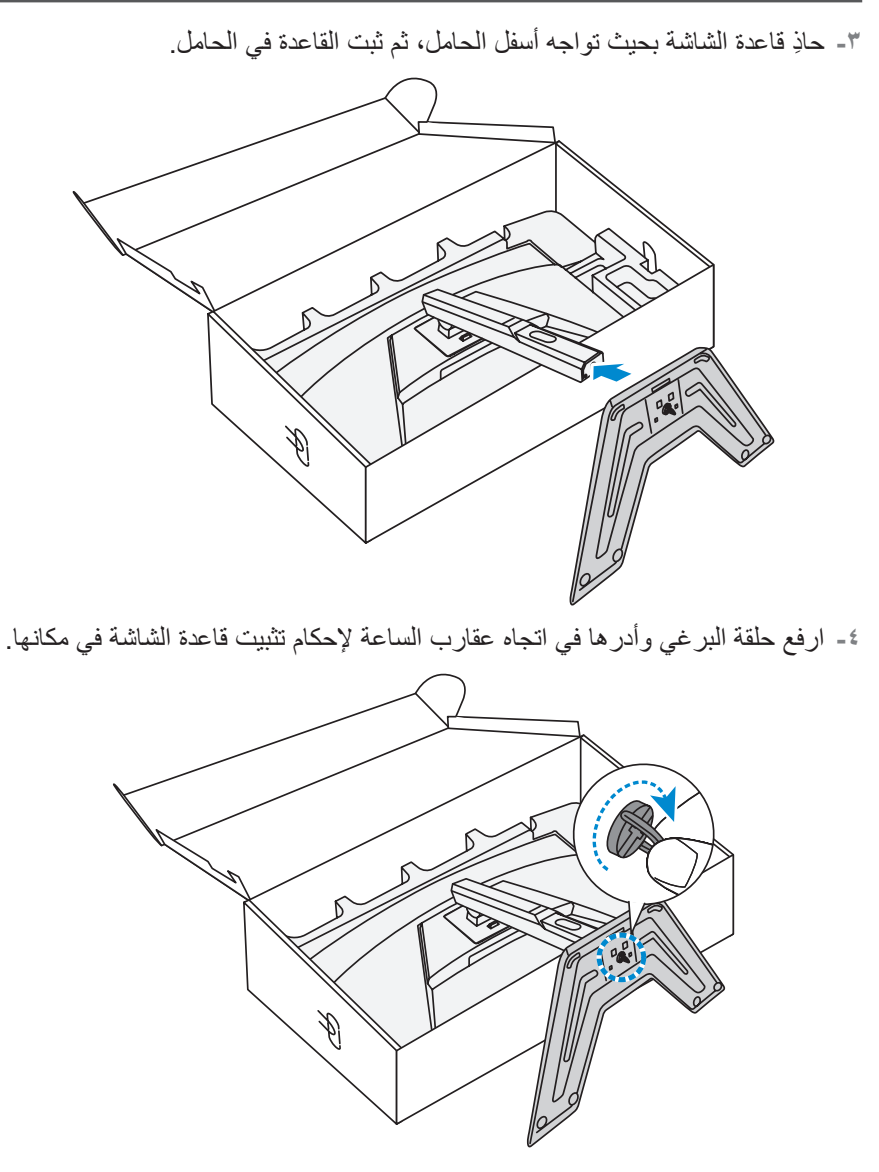

**-5** ارفع الشاشة في وضع رأسي، وضعها على منضدة.

# **ضبط زاوية العرض**

**مالحظة:** امسك قاعدة الشاشة كي ال تسقط عند إجراء التعديالت.

#### **ضبط زاوية الميل**

<span id="page-12-0"></span>أمِل الشاشة للأمام أو للخلف كي تصل إلى زاوية العرض المطلوبة. (من -٥ إلى ٢٠ درجة).

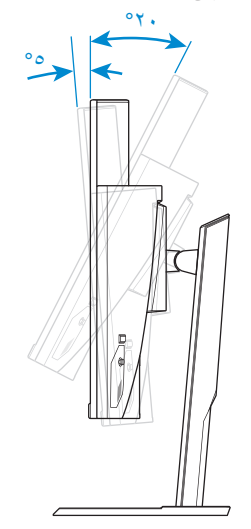

**ضبط ارتفاع الشاشة** اخفض أو ارفع الشاشة إلى الارتفاع المطلوب (من • إلى ١٠٠ ملم). ۱۰۰ مم

<span id="page-13-0"></span>**تركيب شاسيه التثبيت على الحائط )اختياري(** ال تستخدم سوى مجموعة تثبيت على حائط 100 x 100 مم متوافقة مع معايير VESA. **-1** ضع الشاشة على اإلسفنجة السفلية مع توجيه الشاشة ألسفل. **-2** أثناء دفع مزالج القفل لألمام حرك الحامل للخلف لتحرير الخطافات العلوية من فتحات

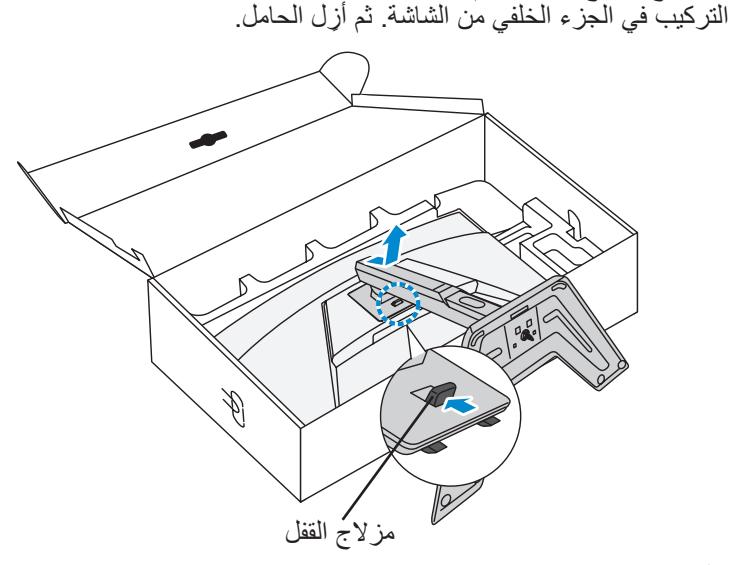

ّركب شاسيه التثبيت بفتحات التثبيت الموجودة في الجانب الخلفي من الشاشة، ثم استخدم **-3** ِ البراغي لتثبيت الشاسيه في مكانه.

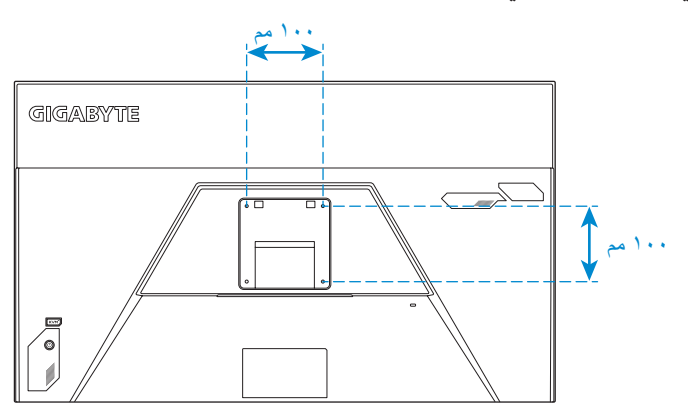

**مالحظة:** لتركيب الشاشة على الحائط راجع دليل التركيب المرفق مع مجموعة التثبيت على الحائط. حجم برغي التثبيت المتوافق مع VESA: 4M × 15 مم على األقل.

**التوصيل**

<span id="page-14-0"></span>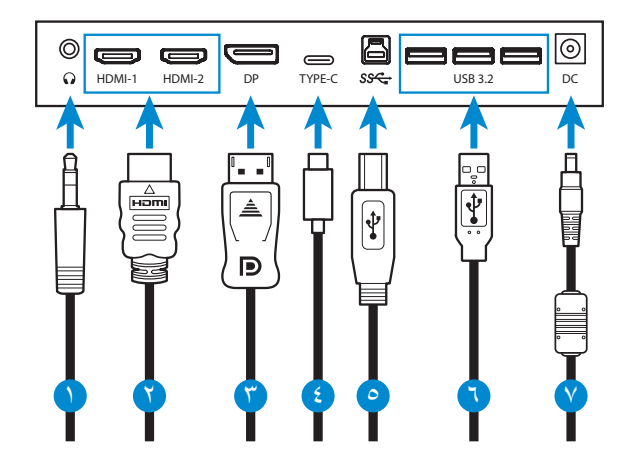

- **1** كابل سماعة الرأس
	- **2** كابل HDMI
- **3** كابل DisplayPort
- **4** كابل USB من نوع C
- **5** كابل USB( ذكر-A إلى ذكر-B)
	- **6** كابل USB
	- **7** مهايئ الطاقة وكابل الطاقة

# **استخدام الشاشة**

**التشغيل وإيقاف التشغيل**

**التشغيل**

- **-1** ِّ وصل كبل الطاقة بمهايئ الطاقة.
- <span id="page-15-0"></span>**-2** ِّ وصل مهايئ الطاقة بمدخل التيار المباشر الموجود في الجانب الخلفي من الشاشة.
	- **-3** ِّ وصل كابل الطاقة بمقبس الطاقة.
- **-4** اضغط على زر **Control( التحكم(** لتشغيل الشاشة، وسيضيء مؤشر الطاقة باللون األبيض مما يشير إلى أن الشاشة جاهزة لالستخدام.

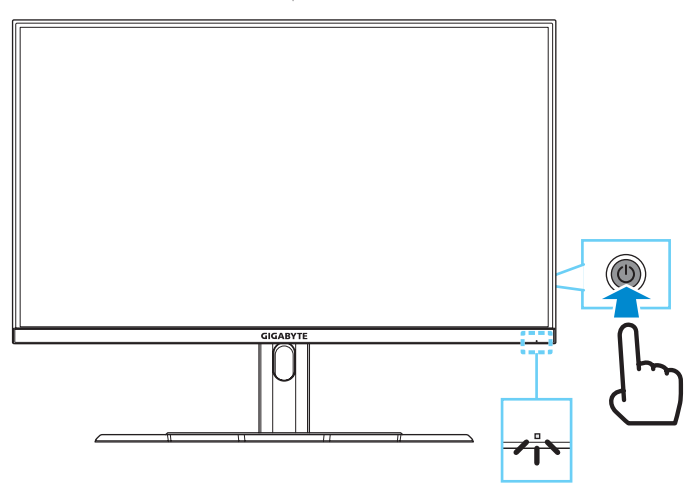

**مالحظة:** إذا لم توجد إشارة، فستعرض الشاشة اإلشعار **Signal No( ال توجد إشارة(** لفترة وجيزة. ٍ ستدخل الشاشة بعدئذ في وضع توفير الطاقة وسيضيء مؤشر بيان حالة الطاقة باللون األبيض ويبدأ في الوميض لمدة ثانية واحدة.

**إيقاف التشغيل** اضغط على زر **Control( التحكم(** لمدة ثانيتين إليقاف تشغيل الشاشة. **مالحظة:** عندما تظهر **Main( الرئيسية(** ً على الشاشة يمكن أيضا إيقاف تشغيل الشاشة عن طريق تحريك زر **Control( التحكم(** ) (. يرجى الرجوع إلى [صفحة](#page-19-0) .20

#### <span id="page-16-0"></span>**توصيات لراحة المستخدم** تستخدم الشاشة تقنية منع االرتعاش التي تزيل االرتعاش المرئي بالعين وتحول دون معاناة المستخدمين من إجهاد العينين وإرهاقهما. فيما يلي بعض النصائح واإلرشادات الخاصة بتوفير الراحة عند مشاهدة الشاشة: تتراوح مسافات المشاهدة المثالية للشاشات من 510 ملم إلى 760 ملم )20 إلى 30 بوصة(. من اإلرشادات العامة التي تجدر اإلشارة إليها هنا هي الحرص على أن تكون قمة الشاشة على نفس المستوى أو أخفض قليلاً من مستوي العين عندما تكون جالسًا في وضع مريح.

- استخدم مصدر اإلضاءة المناسب لنوع العمل الذي تقوم به.
- احرص على أخذ فترات راحة منتظمة ومتكررة لمدة 10 دقائق كل 30 دقيقة.
- ً احرص على النظر بعيدا عن الشاشة على فترات منتظمة وركز على شيء بعيد لمدة ال تقل عن 20 ثانية أثناء فترات الراحة.
	- ً قد تساعد تمارين العين في تقليل إجهادها، لذا كرر هذه التمارين كثيرا: )1( انظر ألعلى ولاسفل (٢) ادر عينيك وحرِّكها ببطء (٣) حرِّك عينيك قطريًّا.

#### <span id="page-16-2"></span><span id="page-16-1"></span>**االختيار بين المداخل**

- ًا **-1** ِّحرك زر **Control( التحكم(** يمين ) ( لدخول قائمة **Input( الدخل(**.
- **-2** حرك زر **Control( التحكم(** ألعلى/ لأسفل (﴿)) لتحديد المدخل المطلوب، ثم اضغط على زر **Control( التحكم(** لتأكيد الإجراء.

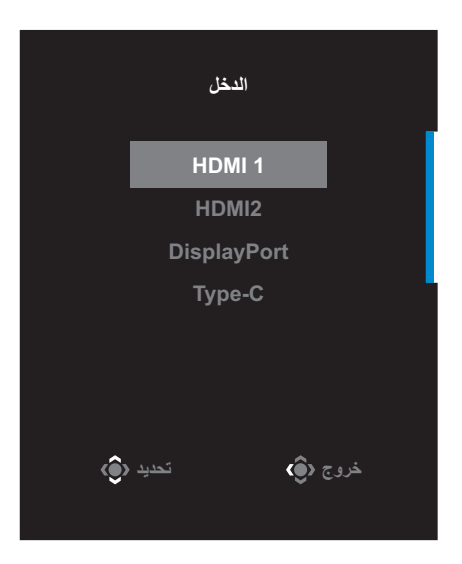

# **العمليات**

**القائمة السريعة**

<span id="page-17-0"></span>**مفتاح التشغيل السريع** تم تلقائيًا تخصيص زر **Control (التحكم)** بالوظيفة المحددة. ملا**حظة:** لتغيير وظيفة مفتاح التشغيل السريع المعيَّنة سابقًا، راجع قسم «Quick Switch (تبديل سريع)» في [صفحة](#page-32-0) ٣٣

قم بما يلي للوصول إلى وظيفة مفتاح التشغيل السريع:

 ِّحرك زر **Control( التحكم(** ألعلى ) ( للدخول إلى قائمة **Equalizer Black( إزالة الظل(**.

ِّحرك زر **Control( التحكم(** ألعلى/ لأسفل (﴿) لضبط الإعداد واضغط على زر **Control( التحكم(** لتأكيد اإلجراء.

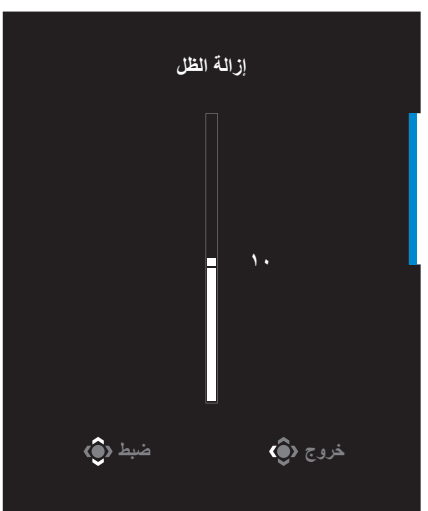

 ِّحرك زر **Control( التحكم(** ألسفل ) ( للدخول إلى قائمة **Mode Picture( وضع الصورة(**.

> <span id="page-18-0"></span>ِّحرك زر **Control( التحكم(** ألعلى/ ألسفل ) ( لتحديد الخيار المطلوب واضغط على زر **Control( التحكم(** للتأكيد.

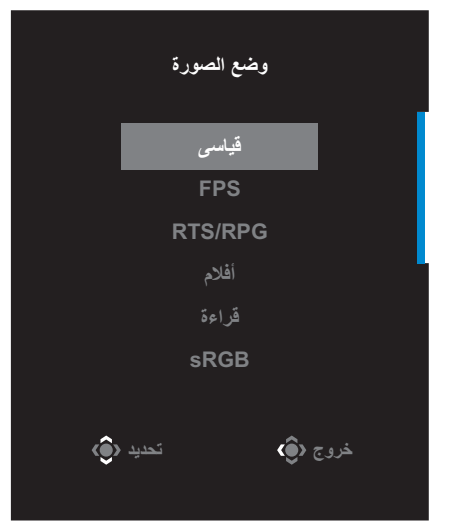

 حرك زر **Control( التحكم(** ً يسارا ) ( لدخول قائمة **Volume( إزالة الظل(**. ِّحرك زر **Control( التحكم(** ألعلى/ ألسفل ) ( لضبط مستوى صوت سماعة الرأس واضغط على الزر **Control مستوى الصوت**

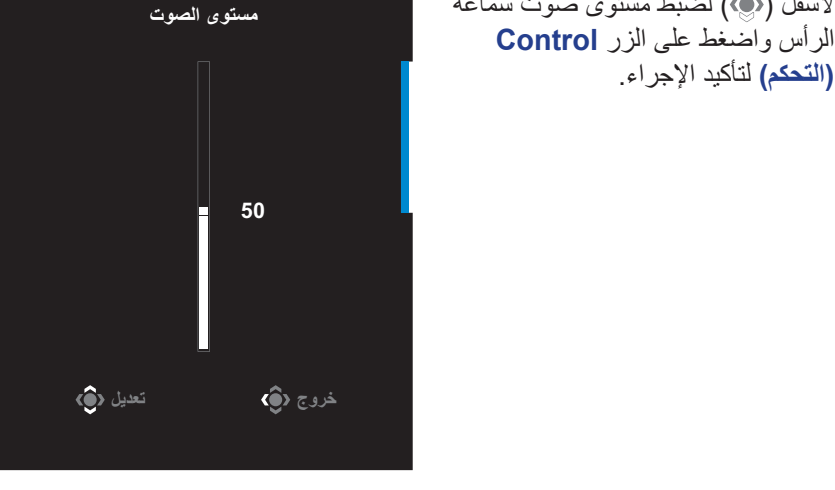

ًا ) ( للدخول إلى قائمة **Input( الدخل(**. يرجى ِّحرك زر **Control( التحكم(** يمين الرجوع إلى قسم «الاختيار بين المداخل».

**مالحظة:** ِّ إلغالق القائمة، حرك زر **Control( التحكم(** لليسار ) (.

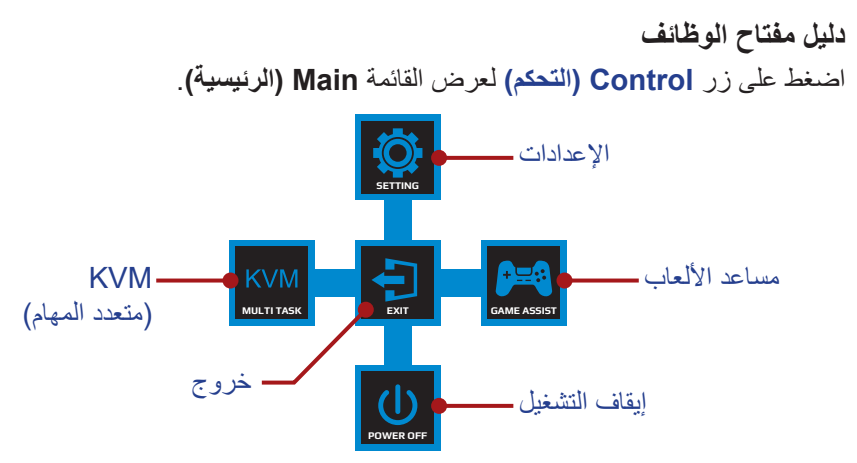

ثم استخدم زر **Control( التحكم(** لتحديد الوظيفة المطلوبة وتهيئة اإلعدادات ذات الصلة.

#### <span id="page-19-0"></span>KVM

عند ظهور القائمة **Main (الرئيسية)** في الشاشة، حرّك زر **Control (التحكم)** يسارًا (<్) لدخول قائمة **KVM**.

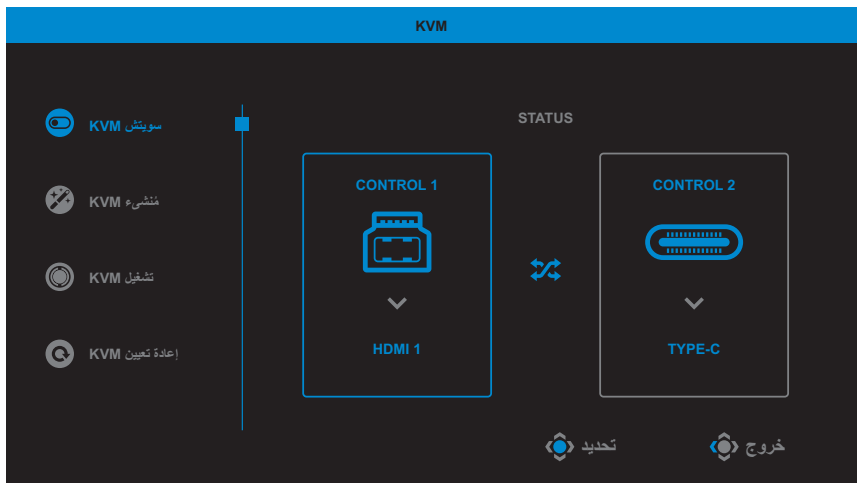

 **Switch KVM( سويتش KVM)**: تبديل المدخل الذي تم تعيينه لتوصيل USB من نوع B أو من نوع C في إعدادات **Wizard KVM ُ( منشىء KVM)**. عند وجود عدة إشارات مداخل متصلة بالجهاز، سيظهر مربع رسالة في الشاشة فور اكتشاف النظام إشارة مدخل USB من نوع C.

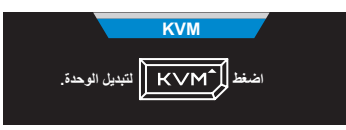

للتبديل إلى مدخل USB من نوع C، ما عليك سوى الضغط على زر **KVM** أو زر **Control( التحكم(**. لكن عند عدم وجود اي إشارة مدخل من المدخل المحدد حاليًا، سيعود النظام إلى المدخل المتصل السابق. ُ ُ عطل هذا الخيار إذا ع ِطلت وظيفة )**OFF KVM( إيقاف تشغيل KVM**)**)**. **مالحظة:** سي

 **Wizard KVM ُ( منشىء KVM)**: تهيئة اإلعدادات التي تخص KVM.

عيِّن المدخل بحيث يرتبط بوصلة USB من نوع B أولاً ثم بوصلة USB من نوع C بعد<br>ذلك. ّ

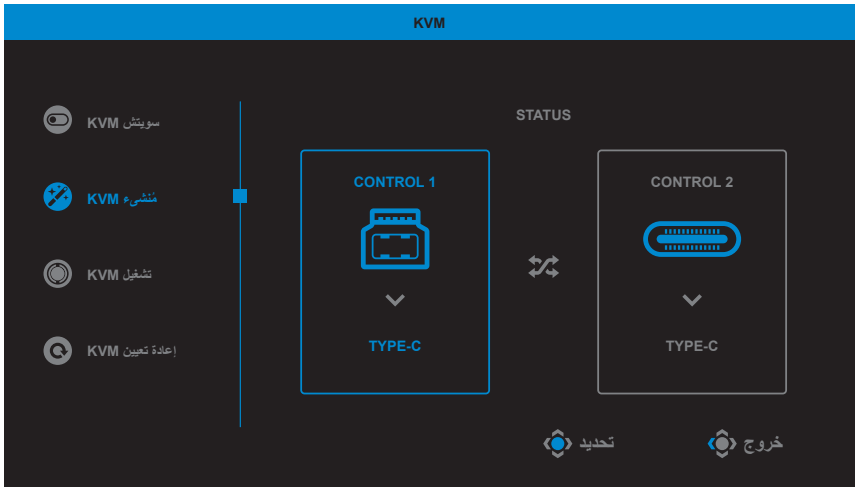

ُعطل َّنت اإلعداد **Display B-USB( عرض B-USB )**على **C-TYPE**، فسي **مالحظة:** إذا عي ًا. ستظهر بعد ذلك صفحة **KVM** خيار القائمة **Display C-TYPE( عرض نوع C )**تلقائي **status( حالة KVM )**في صفحة **Wizard KVM ُ( منشىء KVM )**أدناه.

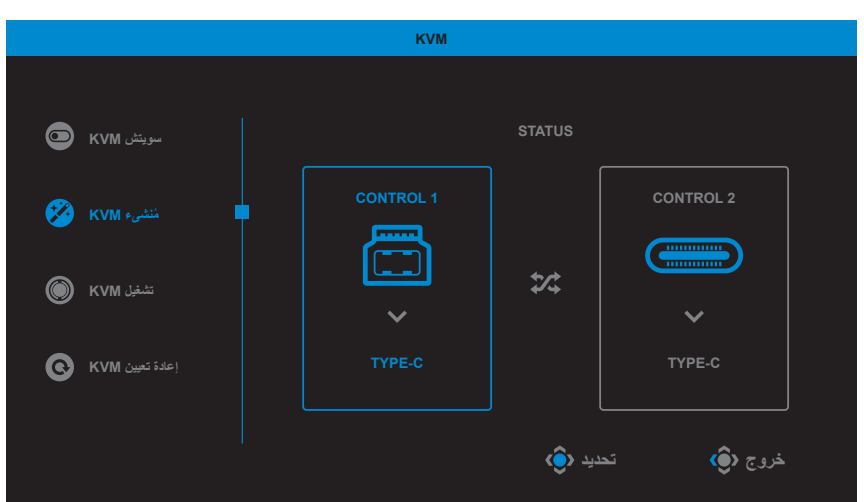

- **OFF/ON KVM( تشغيل/إغالق KVM)**: تمكين وظيفة زر **KVM** أو تعطيلها.
- √ حدد الخيار **ON( تشغيل(** لتمكين وظيفة زر **KVM**. عندما يكتشف النظام إشارة مدخل USB من نوع C، سيظهر مربع رسالة في الشاشة.

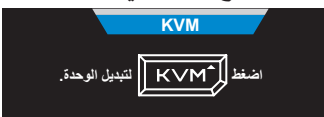

اضغط على زر **KVM** أو زر **Control( التحكم(** للتبديل إلى مدخل USB من نوع C.

ُعرض **ON KVM( تشغيل KVM )**في **مالحظة:** عندما تكون وظيفة زر **KVM** َّ ممكنة، سي اللوحة اليسرى.

- √ حدد الخيار **OFF( إغالق(** لتعطيل وظيفة زر **KVM**. ُعرض **OFF KVM( إغالق KVM )**في **مالحظة:** عندما تكون وظيفة زر **KVM** َّ معطلة، سي اللوحة اليسرى.
	- **Reset KVM( إعادة تعيين KVM)**: استعادة إعدادات KVM االفتراضية.
		- √ يربط مدخل 1 HDMI بوصلة USB من نوع B.
		- √ يربط مدخل USB من نوع C بوصلة USB من نوع C.
	- ُعين وظيفة **OFF/ON KVM( تشغيل/إغالق KVM )**على **ON( تشغيل(**. √ ت

#### **Assist Game( أدوات مساعدة لأللعاب(**

عند ظهور قائمة **Main( األساسية(** ِّ في الشاشة، حرك زر **Control( التحكم(** لليمين ) ( لدخول قائمة **Assist Game( أدوات مساعدة لأللعاب(**.

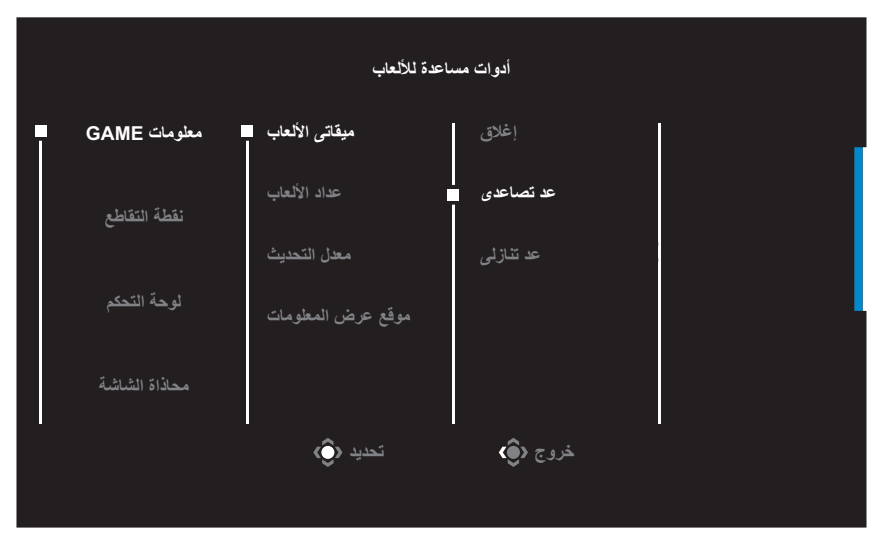

- **INFO GAME( معلومات اللعبة(**: هيئ تكوين اإلعدادات المتعلقة بلعبة FPS( تصويب منظور الشخص الأول)
	- √ اختر **Timer Gaming( مؤقت اللعبة(** لتحديد وضع مؤقت يقوم بالعد التنازلي. وإليقاف تلك الوظيفة اضبط اإلعداد على وضع **OFF( إغالق(**.
- √ اختر **Counter Gaming( عداد األلعاب(** أو **Rate Refresh( معدل التحديث(** لتمكين / تعطيل إعداد عداد الألعاب أو معدل التحديث في الوقت الحقيقي.
	- √ اختر **Location Info( موقع عرض المعلومات(** لتحديد المكان الذي ترغب في عرض المعلومات فيه على الشاشة.

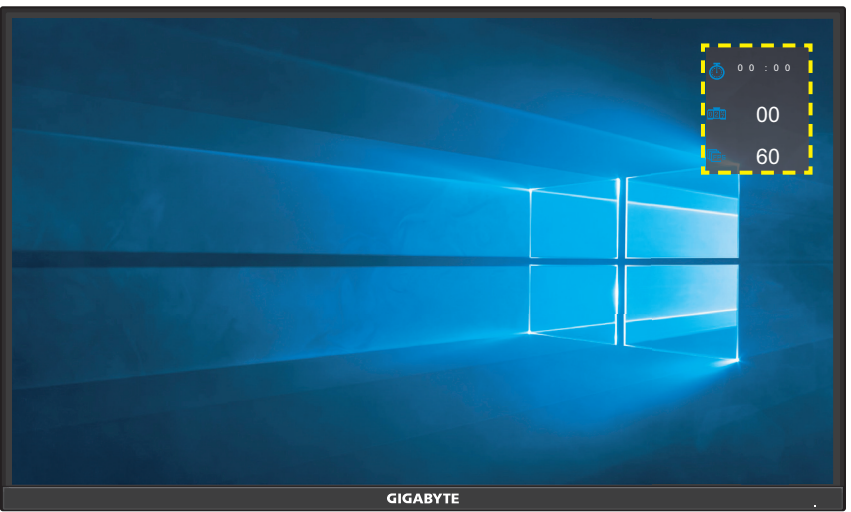

- **Crosshair( نقطة التقاطع(** ِّ : حدد نوع الخطوط المتقاطعة التي تناسب بيئة األلعاب الخاصة بك، مما يجعل الهدف أسهل بكثير.
	- **Dashboard( لوحة التحكم(**: تهيئة إعدادات لوحة المعلومات.

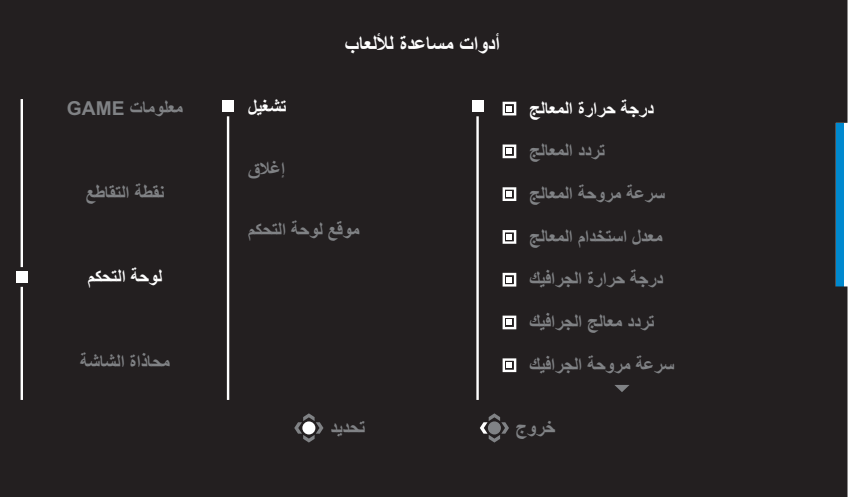

√ **ON( تشغيل(**: تمكين الوظيفة. حدد بعد ذلك الخيار أو الخيارات المطلوبة لعرضها في الشاشة. √ **OFF( إغالق(**: تعطيل الوظيفة.

√ **Location Dashboard( موقع لوحة التحكم(**: حدد المكان الذي ترغب في عرض معلومات لوحة التحكم على الشاشة. بمجرد اكتمال تهيئة لوحة المعلومات ستنقل اللوحة بيانات التحكم فيه إلى مصدر SoC من خالل منفذ USB، وتعرض قيمة الوظائف المحددة على الشاشة.

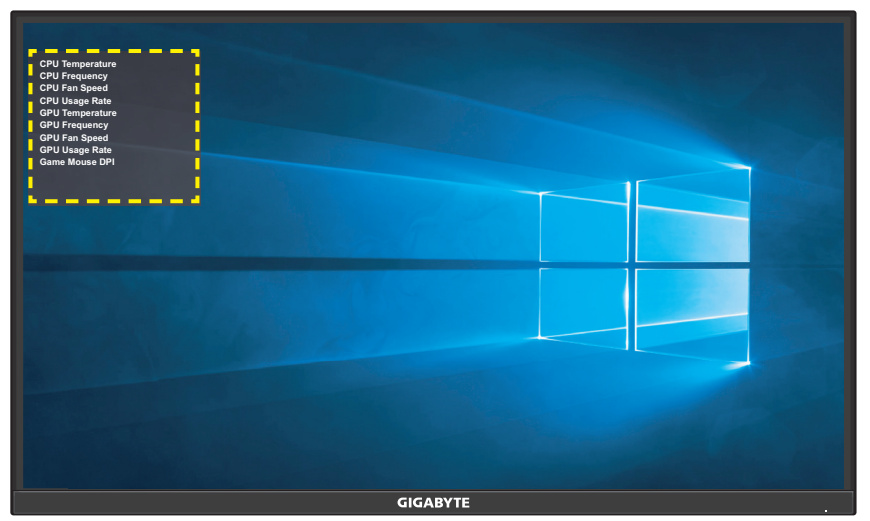

**مالحظة:** تأكد من توصيل كابل USB بمنفذ USB العلوي للشاشة ومنفذ USB بالكمبيوتر بصورة صحيحة.

 **Alignment Display( محاذاة الشاشة(**: عند تفعيل الوظيفة، فإنها تعرض خطوط المحاذاة على الجوانب الأربعة للشاشة، مما يوفر لك أداة يدوية لمحاذاة الشاشات المتعددة بطريقة مثالية.

**تهيئة إعدادات الجهاز**

<span id="page-25-0"></span>عند ظهور قائمة **Main( األساسية(** ِّ في الشاشة، حرك زر **Control( التحكم(** ألعلى ) ( لدخول قائمة **Settings( اإلعدادات(**.

**مالحظة:** استخدم زر **Control( التحكم(** للتنقل بين إعدادات القائمة وإجراء التعديالت.

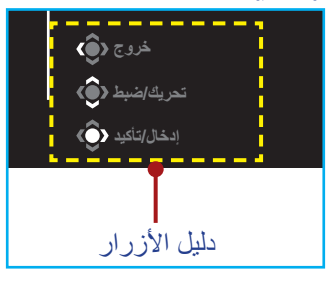

# **Gaming( األلعاب(**

تهيئة اإلعدادات المتعلقة باللعبة.

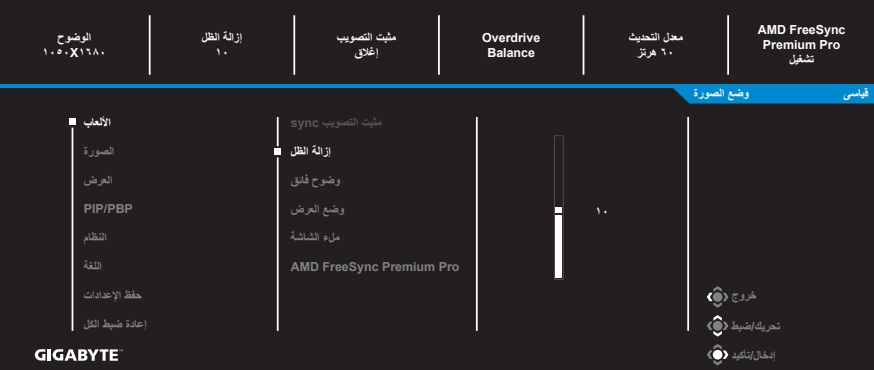

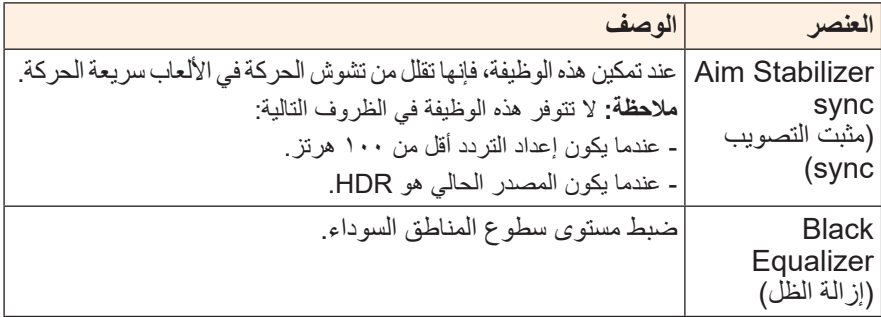

<span id="page-26-0"></span>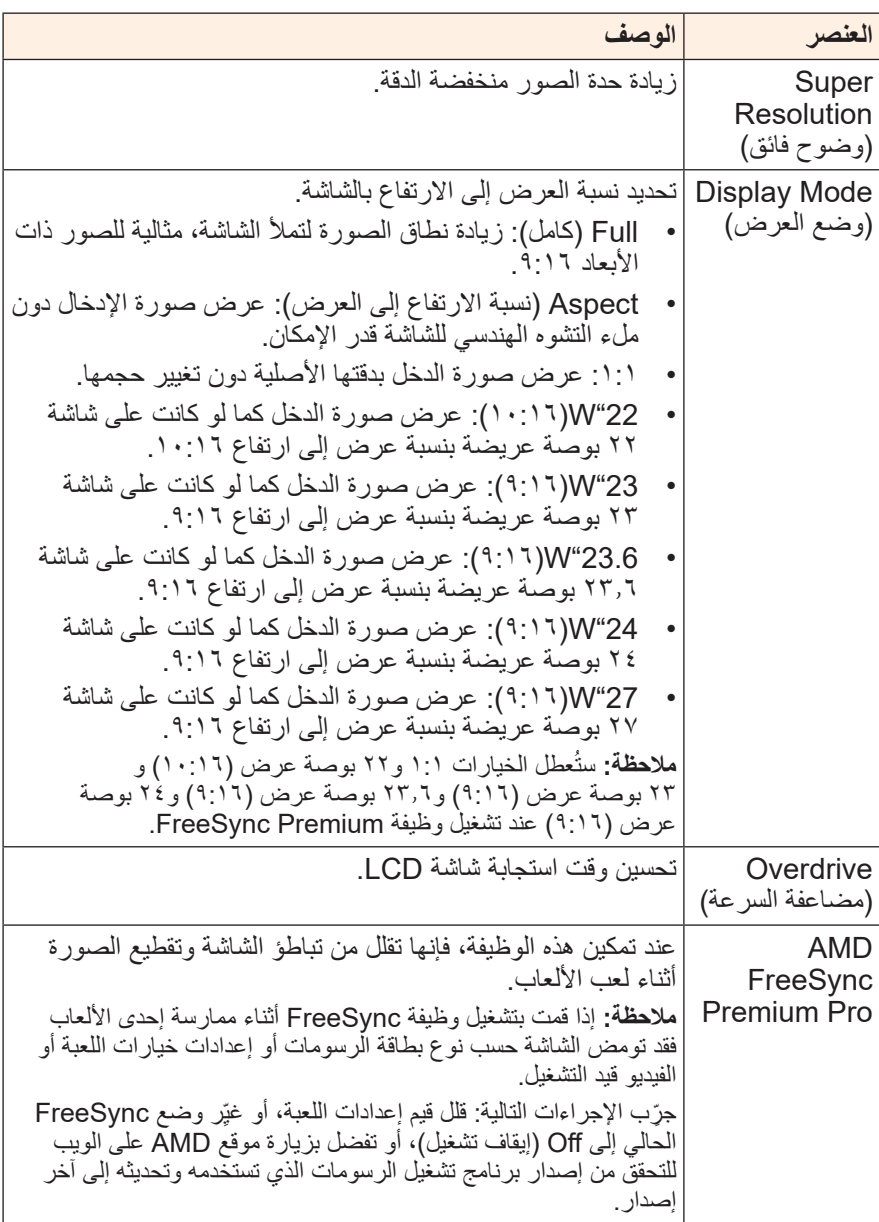

# **Picture( الصورة(**

<span id="page-27-0"></span>تهيئة إعدادات الصورة.

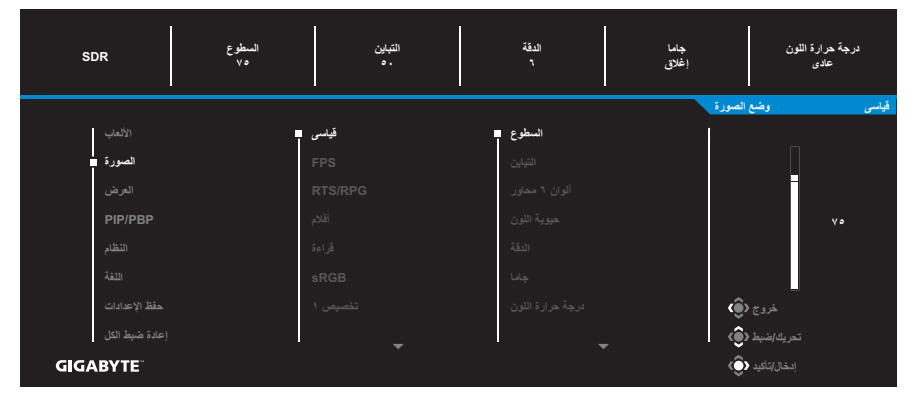

تحديد أحد أوضاع الصورة المضبوط مسبقًا.

- Standard( قياسي(: لتحرير المستندات أو تصفح المواقع.
- FPS: لتشغيل ألعاب (Shooting Person First (FPS.
- RPG/RTS: للعب (Strategy Time-Real (RTS أو ألعاب .RPG (Role-Playing Game)
	- Movie( أفالم(: لمشاهدة األفالم
	- Reader( قراءة(: لعرض المستندات.
	- sRGB: لعرض الصور والرسومات على جهاز الكمبيوتر.
		- Green( أخضر(: لتوفير استهالك الطاقة بالشاشة.
	- 1 Custom( تخصيص 1 َّ (: إعدادات وضع الصورة المخصصة.
	- 2 Custom( تخصيص 2 َّ (: إعدادات وضع الصورة المخصصة.
	- 3 Custom( تخصيص 3 َّ (: إعدادات وضع الصورة المخصصة.

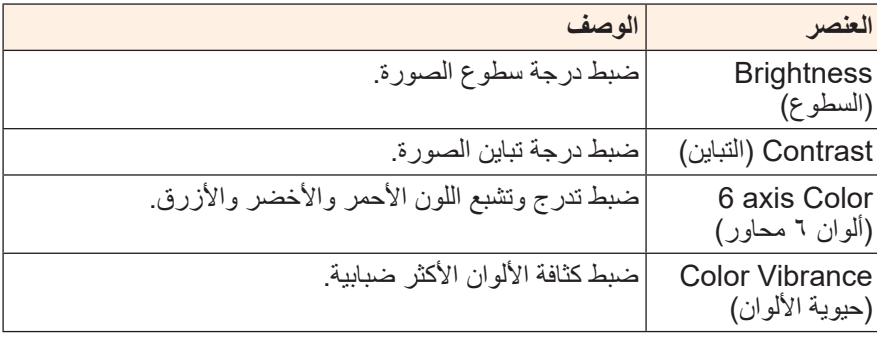

بعد ذلك يمكنك تهيئة إعدادات الصورة التالية.

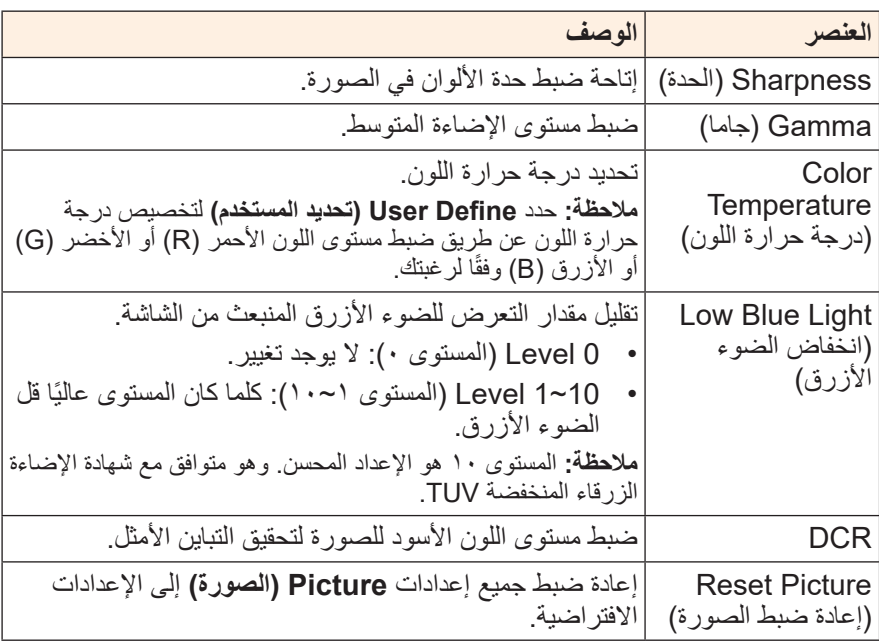

# <span id="page-29-0"></span>**Display( العرض(**

تهيئة اإلعدادات المتعلقة بشاشة العرض.

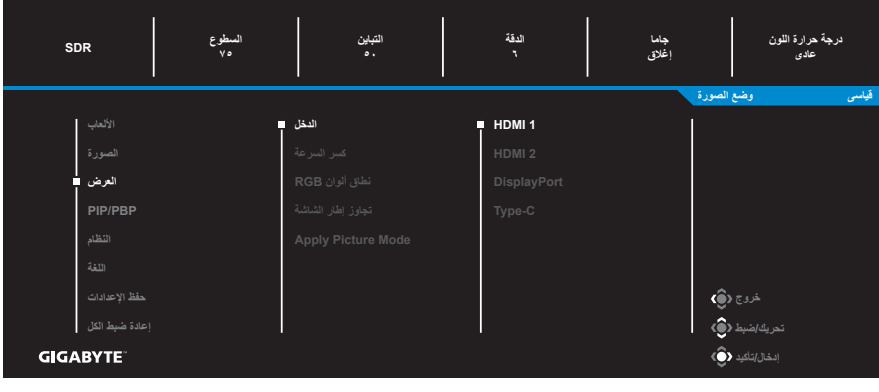

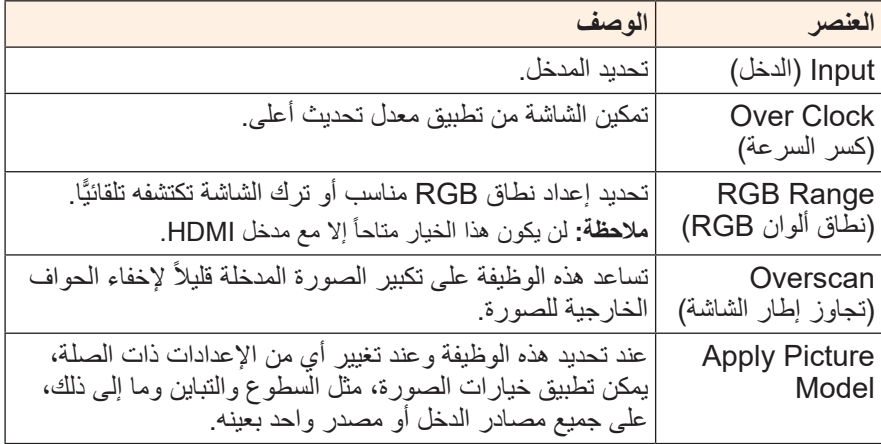

# **PIP/PBP**

تهيئة اإلعدادات ذات الصلة بالصور المتعددة.

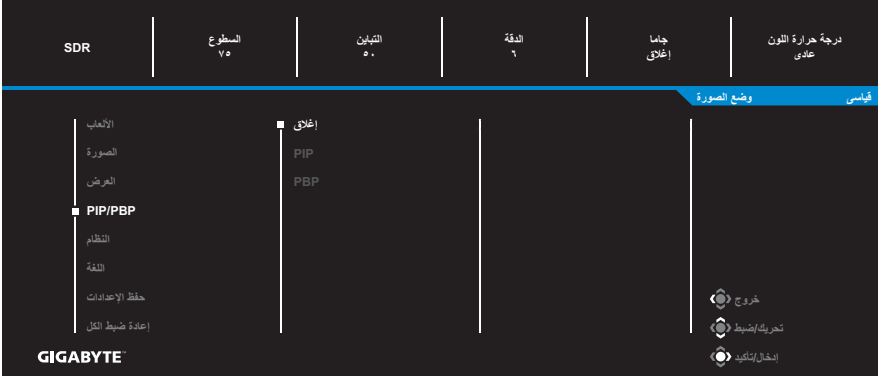

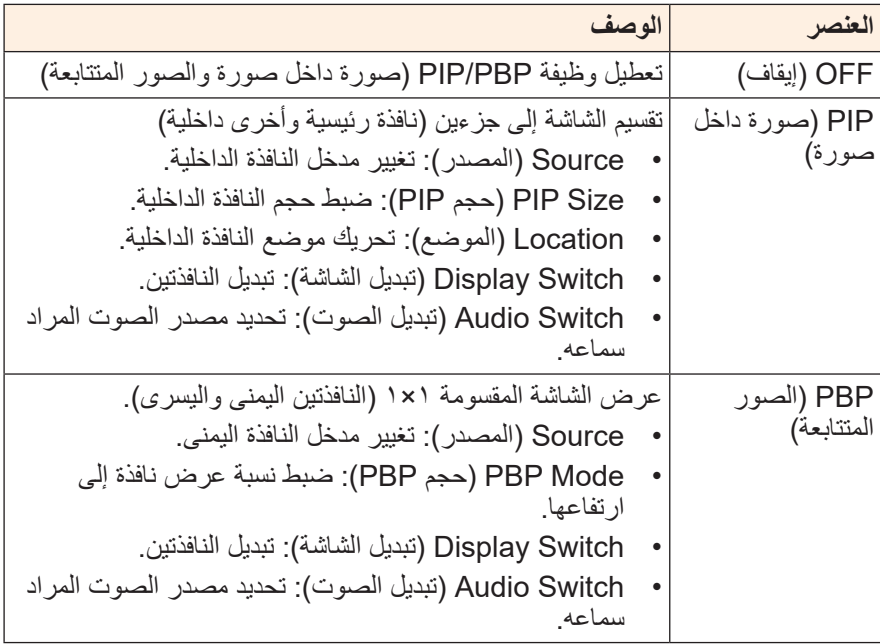

**مالحظة:** PBP/PIP( صورة داخل صورة/صور متتابعة( غير متوافقة مع وظائف HDR و FreeSync Premium Pro.

# <span id="page-31-0"></span>**System( النظام(**

تهيئة اإلعدادات ذات الصلة بالنظام.

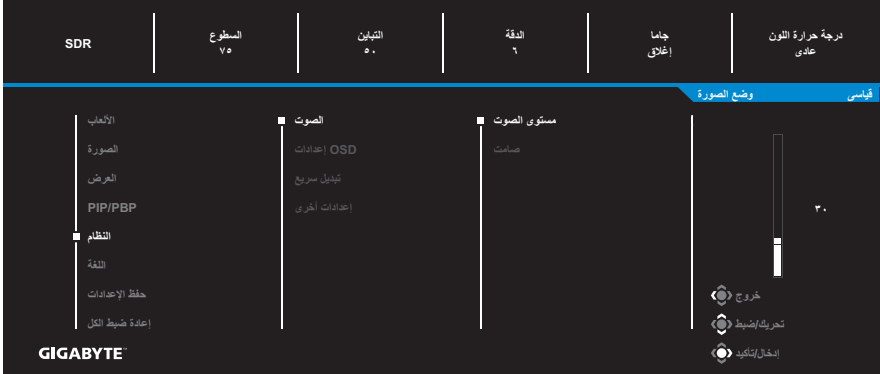

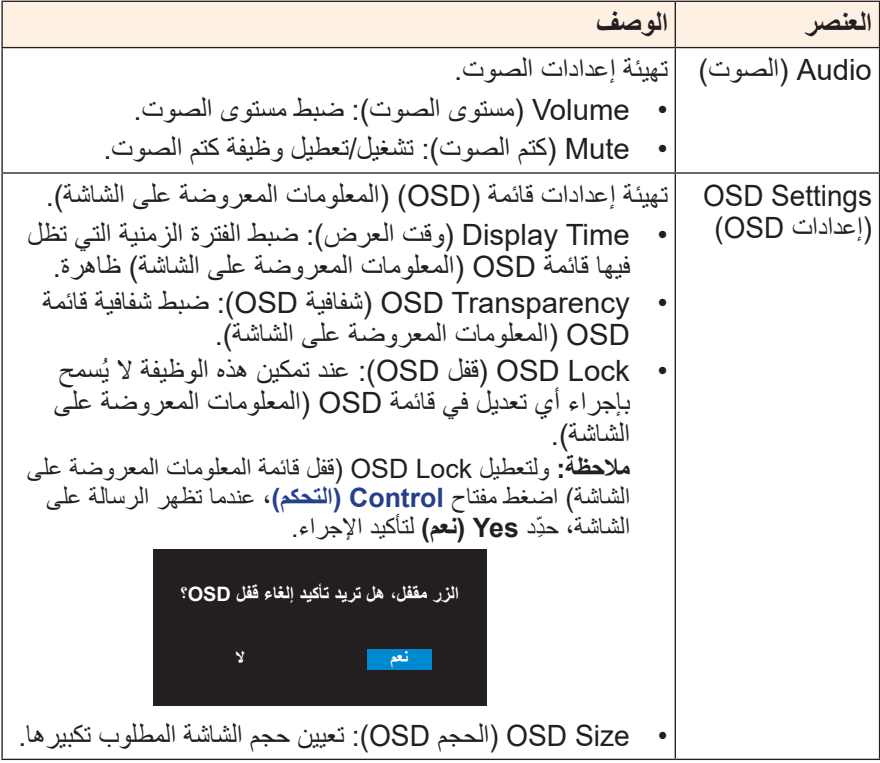

<span id="page-32-0"></span>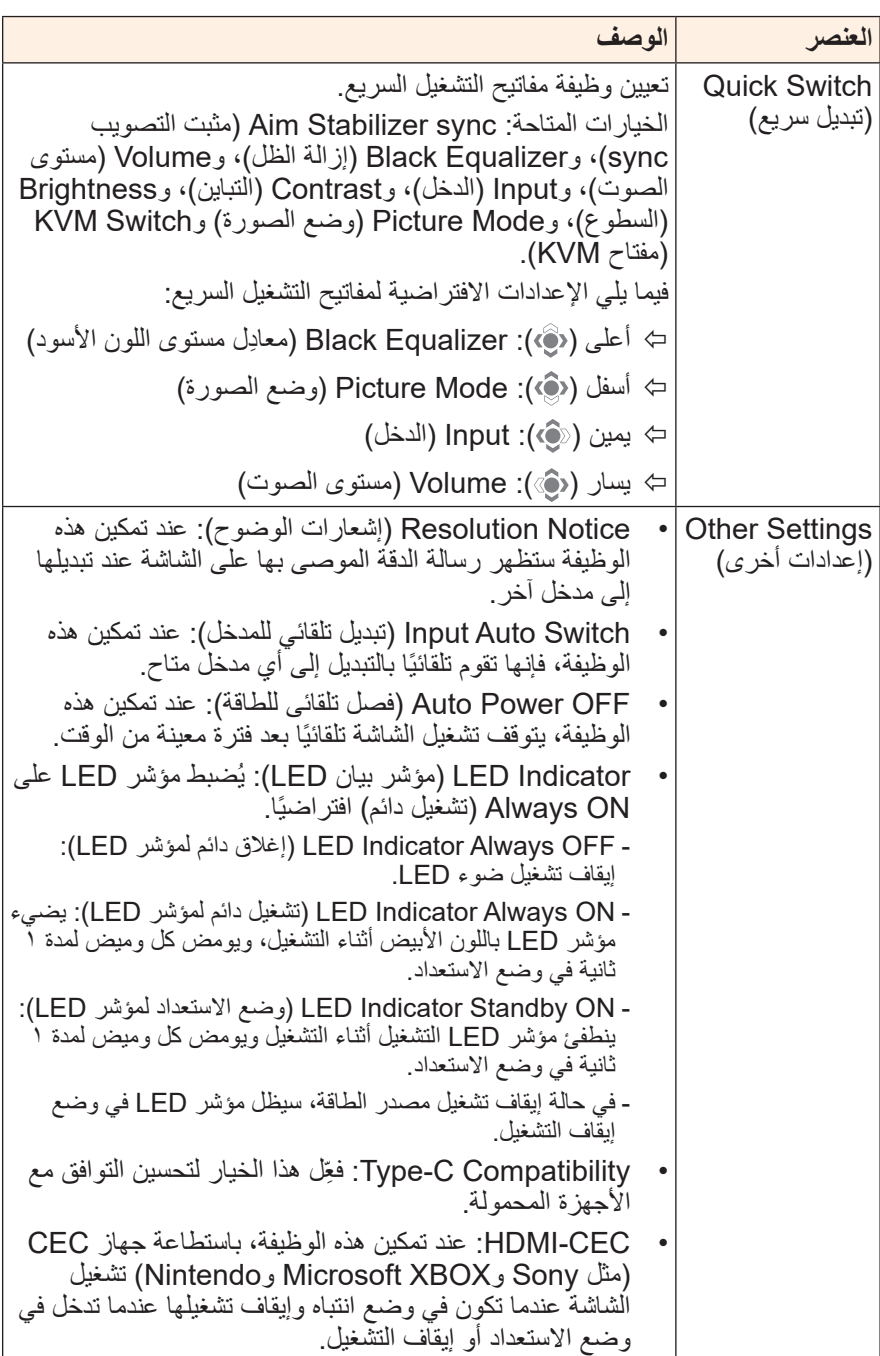

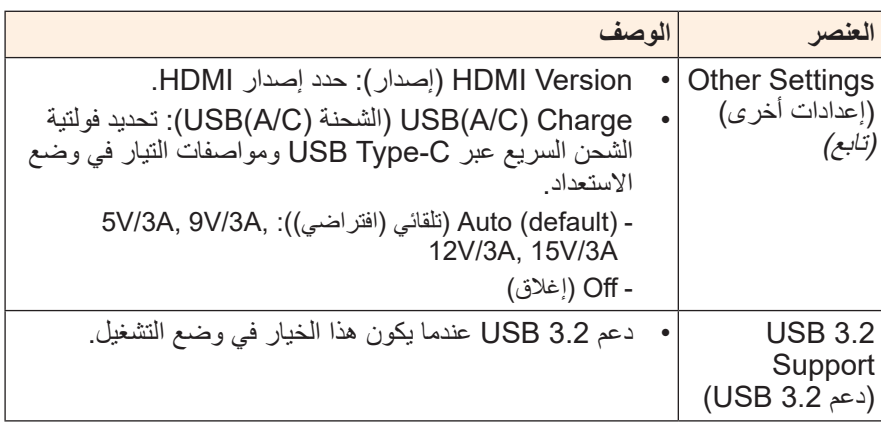

# **Language( اللغة(**

تحديد لغة متاحة لقائمة OSD( المعلومات المعروضة على الشاشة(.

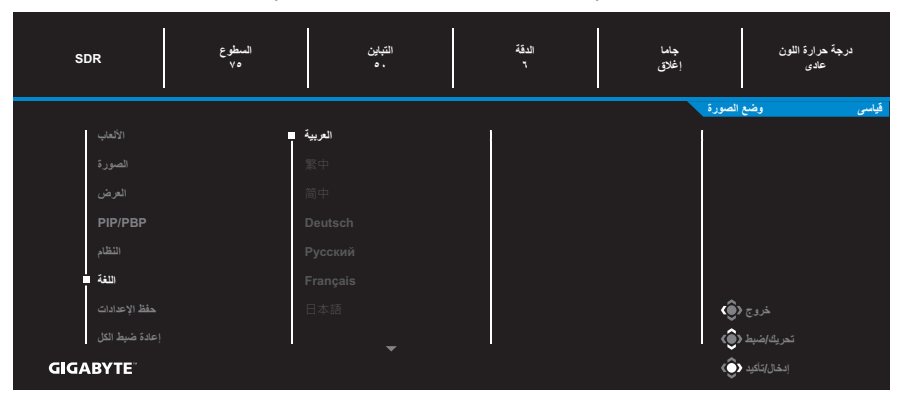

## **Settings Save( حفظ اإلعدادات(**

ضبط تكوينات OSD( المعلومات المعروضة على الشاشة( المخصصة لـ 1Setting )اإلعدادات1( أو 2Setting( اإلعدادات2( أو 3Setting( اإلعدادات3(.

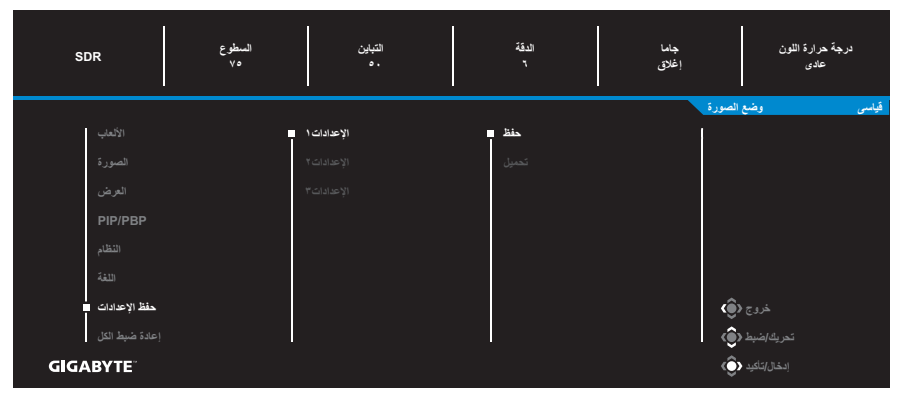

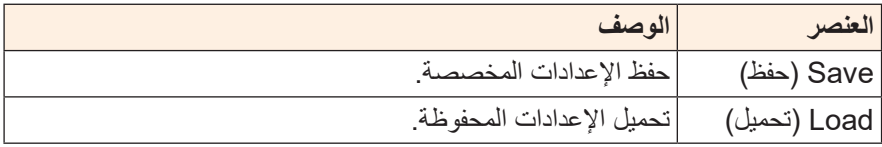

# **All Reset( إعادة ضبط الكل(**

إعادة ضبط الشاشة على إعدادات المصنع االفتراضية.

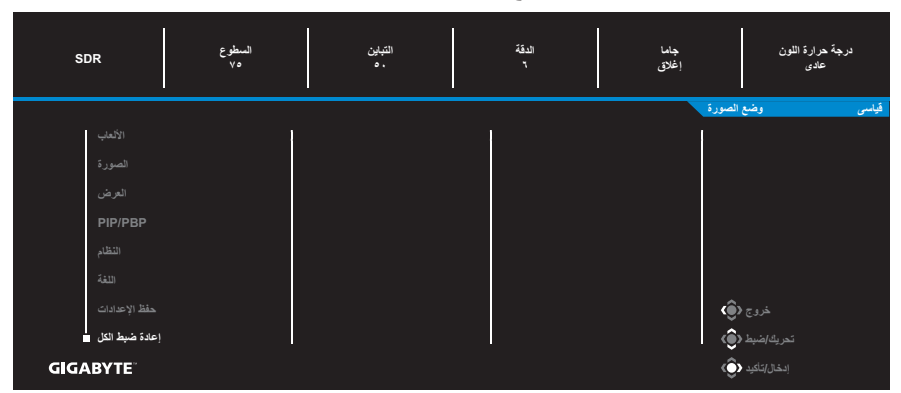

# **المالحق**

**المواصفات**

<span id="page-36-0"></span>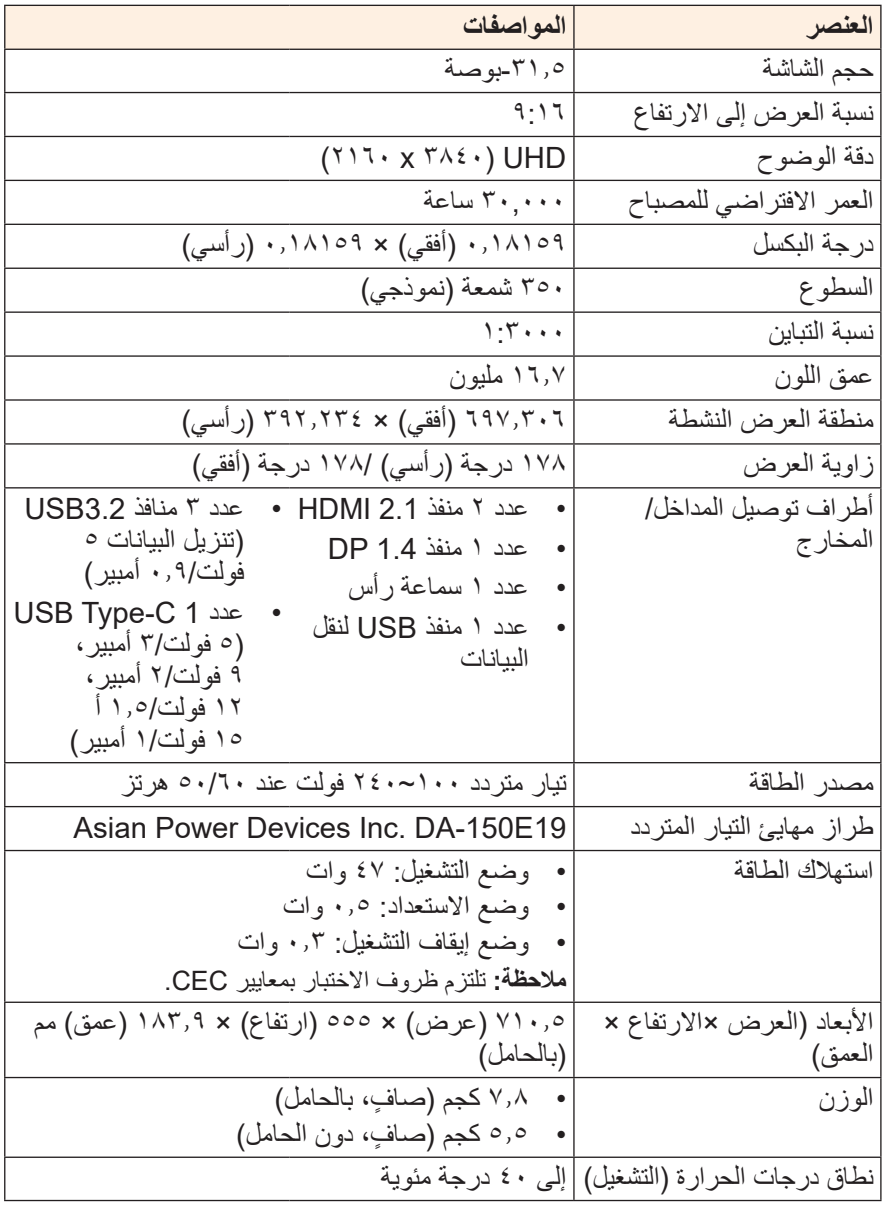

**مالحظة:** هذه المواصفات عرضة للتغيير دون سابق إخطار.

# **قائمة دعم التزامن**

<span id="page-37-0"></span>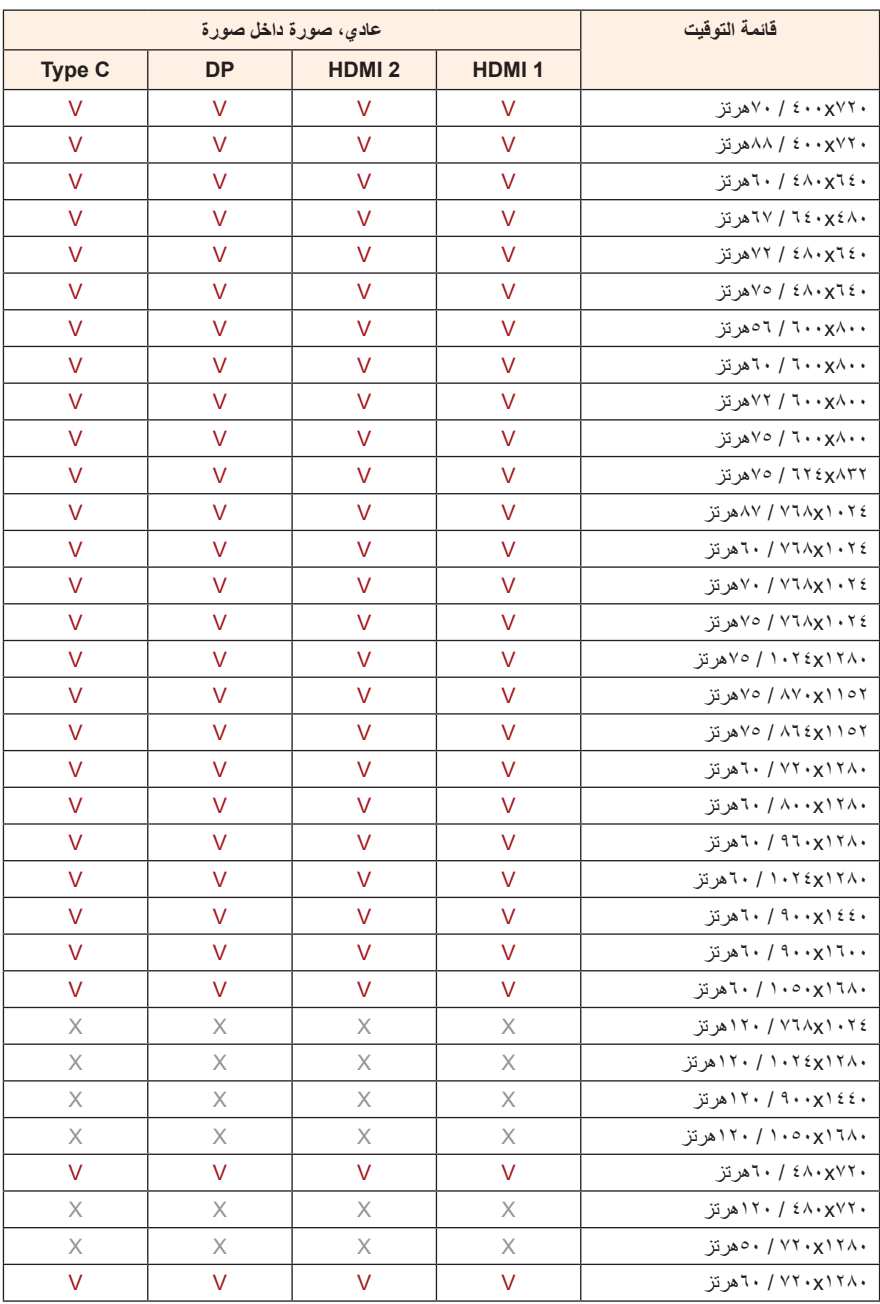

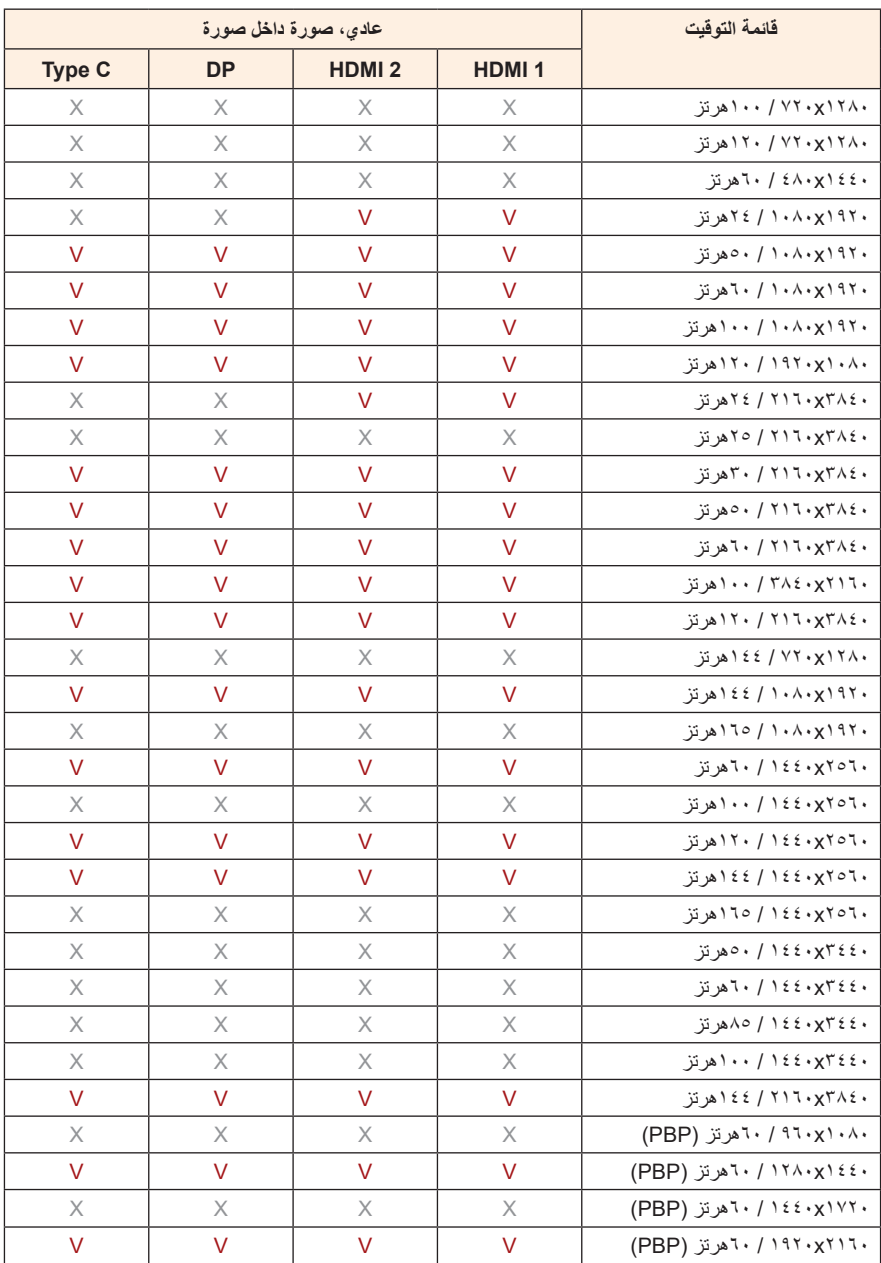

**اكتشاف األعطال وإصالحها**

<span id="page-39-0"></span>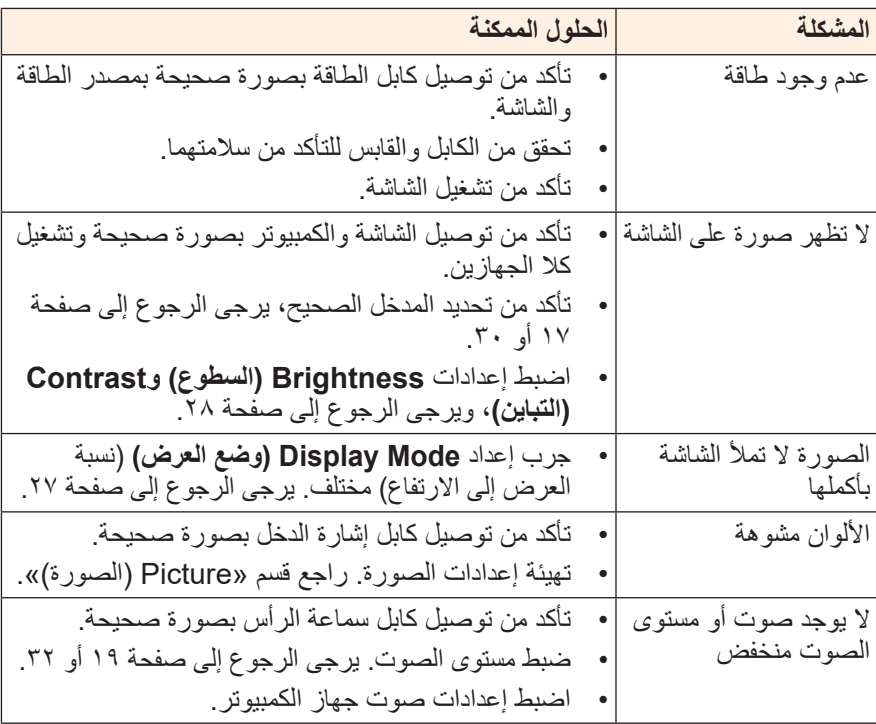

**مالحظة:** في حال استمرار المشكلة يرجى االتصال بخدمة العمالء لمزيد من المساعدة.

#### **تنظيف الشاشة**

<span id="page-40-0"></span>عندما تصبح الشاشة متسخة، قم بما يلي لتنظيفها: استخدم قطعة قماش ناعمة وخالية من الوبر إلزالة األتربة العالقة. ضع سائل تنظيف على قطعة قماش ناعمة، ثم نظفها بلطف. **مالحظة:** تأكد من أن قطعة القماش رطبة، ولكن ليست مبللة. تجنب الضغط بقوة على الشاشة عند تنظيفها.

 يمكن أن تتلف المنظفات الحمضية أو الكاشطة الشاشة.

## **مالحظات عن الشحن باستخدام منفذ USB**

ال تتوافق األجهزة التالية مع 1.2 BC في وضع CDP، وال يمكن شحن تلك األجهزة باستخدام كابل USB عند توصيل الموزع بجهاز كمبيوتر.

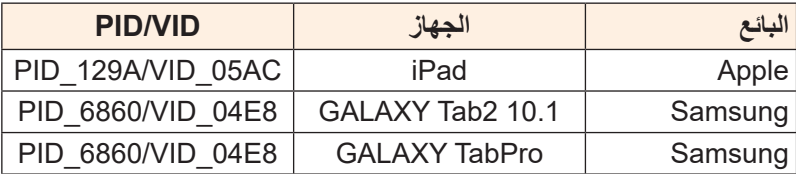

## **معلومات عن خدمة عمالء GIGABYTE**

لمزيد من المعلومات عن الصيانة يرجى زيارة الموقع الرسمي لشركة GIGABYTE: https://www.gigabyte.com/

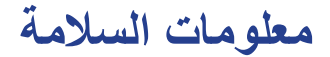

# <span id="page-41-0"></span>**Regulatory Notices**

**United States of America, Federal Communications Commission Statement** 

> **Supplier's Declaration of Conformity Information 47 CFR § 2.1077 Compliance Information**

**Product Name: LCD monitor** Trade Name: GIGABYTE Model Number: M32UC

**Responsible Party – U.S. Contact Information: G.B.T. Inc.** Address: 17358 Railroad street, City Of Industry, CA91748  $Tel: 1-626-854-9338$ Internet contact information: https://www.gigabyte.com

# **FCC Compliance Statement:**

This device complies with Part 15 of the FCC Rules, Subpart B. Unintentional Radiators.

Operation is subject to the following two conditions: (1) This device may not cause harmful interference, and (2) this device must accept any interference received, including interference that may cause undesired operation.

This equipment has been tested and found to comply with the limits for a Class B digital device, pursuant to Part 15 of the FCC Rules. These limits are designed to provide reasonable protection against harmful interference in a residential installation. This equipment generates, uses and can radiate radio frequency energy and, if not installed and used in accordance with manufacturer's instructions. may cause harmful interference to radio communications. However, there is no guarantee that interference will not occur in a particular installation. If this equipment does cause harmful interference to radio or television reception, which can be determined by turning the equipment off and on, the user is encouraged to try to correct the interference by one or more of the following measures:

- Reorient or relocate the receiving antenna.
- Increase the separation between the equipment and receiver.
- Connect the equipment to an outlet on a circuit different from that to which the receiver is connected
- Consult the dealer or an experienced radio/TV technician for help.

# **Canadian Department of Communications Statement**

This digital apparatus does not exceed the Class B limits for radio noise emissions from digital apparatus set out in the Radio Interference Regulations of the Canadian Department of Communications. This class B digital apparatus complies with Canadian ICES-003.

Avis de conformité à la réglementation d'Industrie Canada Cet appareil numérique de la classe B est conforme à la norme NMB-003 du Canada.

#### **European Union (EU) CE Declaration of Conformity**

This device complies with the following directives: Electromagnetic Compatibility Directive 2014/30/ EU, Low-voltage Directive 2014/35/ EU, ErP Directive 2009/125/EC, RoHS directive (recast) 2011/65/  $FU$  & the 2015/863 Statement

This product has been tested and found to comply with all essential requirements of the Directives.

#### **European Union (EU) RoHS (recast) Directive 2011/65/EU & the European Commission Delegated Directive (EU) Statement 2015/863**

GIGABYTE products have not intended to add and safe from hazardous substances (Cd, Pb, Hg, Cr<sup>+6</sup>, PBDE, PBB, DEHP, BBP, DBP and DIBP). The parts and components have been carefully selected to meet RoHS requirement. Moreover, we at GIGABYTE are continuing our efforts to develop products that do not use internationally banned toxic chemicals.

#### **European Union (EU) Community Waste Electrical & Electronic Equipment (WEEE) Directive Statement**

GIGABYTE will fulfill the national laws as interpreted from the 2012/19/EU WEEE (Waste Electrical and Electronic Equipment) (recast) directive. The WEEE Directive specifies the treatment, collection, recycling and disposal of electric and electronic devices and their components. Under the Directive, used equipment must be marked, collected separately, and disposed of properly.

# **WEEE Symbol Statement**

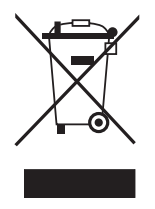

The symbol shown below is on the product or on its packaging, which indicates that this product must not be disposed of with other waste. Instead, the device should be taken to the waste collection centers for activation of the treatment, collection, recycling and disposal procedure.

For more information about where you can drop off your waste equipment for recycling, please contact your local government office, your household waste disposal service or where you purchased the product for details of environmentally safe recycling.

## **End of Life Directives-Recycling**

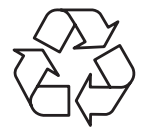

The symbol shown below is on the product or on its packaging, which indicates that this product must not be disposed of with other waste. Instead, the device should be taken to the waste collection centers for activation of the treatment, collection, recycling and disposal procedure.

#### Déclaration de Conformité aux Directives de l'Union européenne (UE)

Cet appareil portant la marque CE est conforme aux directives de l'UE suivantes: directive Compatibilité Electromagnétique 2014/30/ UE, directive Basse Tension 2014/35/UE, directive 2009/125/CE en matière d'écoconception. la directive RoHS II 2011/65/UE & la déclaration 2015/863. La conformité à ces directives est évaluée sur la base des normes européennes harmonisées applicables.

# **European Union (EU) CE-Konformitätserklärung**

Richtlinien: EMV-Richtlinie 2014/30/ EU, Niederspannungsrichtlinie Dieses Produkte mit CE-Kennzeichnung erfüllen folgenden EU-2014/30/EU, Ökodesign-Richtlinie 2009/125/EC, RoHS-Richtlinie 2011/65/EU erfüllt und die 2015/863 Erklärung. Die Konformität mit diesen Richtlinien wird unter Verwendung der entsprechenden Standards zur Europäischen Normierung beurteilt.

#### CE declaração de conformidade

Este produto com a marcação CE estão em conformidade com das seguintes Diretivas UE: Diretiva Baixa Tensão 2014/35/ EU; Diretiva CEM 2014/30/ EU; Diretiva Conceção Ecológica 2009/125/ CE: Diretiva RSP 2011/65/UE e a declaração 2015/863. A conformidade com estas diretivas é verificada utilizando as normas europeias harmonizadas.

# CE Declaración de conformidad

Este producto que llevan la marca CE cumplen con las siguientes Directivas de la Unión Europea: Directiva EMC 2014/30/EU. Directiva de bajo voltaje 2014/35/EU, Directiva de Ecodiseño 2009/125/EC, Directiva RoHS 2011/65/ EU y la Declaración 2015/863. El cumplimiento de estas directivas se evalúa mediante las normas europeas armonizadas.

# **CE Dichiarazione di conformità**

I prodotti con il marchio CE sono conformi con una o più delle sequenti Direttive UE, come applicabile: Direttiva EMC 2014/30/ UE, Direttiva sulla bassa tensione 2014/35/ UE, Direttiva Ecodesign EMC 2009/125/EC, Direttiva RoHS 2011/65/ EU e Dichiarazione 2015/863. La conformità con tali direttive viene valutata utilizzando gli Standard europei armonizzati applicabili.

# **Deklaracja zgodności UE Unii Europejskiej**

Urządzenie jest zgodne z następującymi dyrektywami: Dyrektywa kompatybilności elektromagnetycznej 2014/30/UE, Dyrektywa niskonapięciowej 2014/35/UE, Dyrektywa ErP 2009/125/WE, Dyrektywa RoHS 2011/65/UE i dyrektywa 2015/863. Niniejsze urządzenie zostało poddane testom i stwierdzono jego zgodność z wymaganiami dyrektywy.

# **shodě o Prohlášení ES**

Toto zařízení splňuje požadavky Směrnice o Elektromagnetické kompatibilitě 2014/30/ EU, Směrnice o Nízkém napětí 2014/35/ EU, Směrnice ErP 2009/125/ ES. Směrnice RoHS 2011/65/ EU a 2015/ 863.

Tento produkt byl testován a bylo shledáno, že splňuje všechny základní požadavky směrnic.

#### **nyilatkozata megfelelőségi EK**

A termék megfelelnek az alábbi irányelvek és szabványok követelményeinek, azok a kiállításidőpontjában érvényes, aktuális változatában: EMC irányelv 2014/30/EU, Kisfeszültségű villamos berendezésekre vonatkozó irányelv 2014/35/EU, Környezetbarát tervezésről szóló irányelv 2009/125/EK, RoHS irányelv 2011/65/EU 2015/863. és

## **ΕΕ συμμόρφωσης Δήλωση**

Είναι σε συμμόρφωση με τις διατάξεις των παρακάτω Οδηγιών της Ευρωπαϊκής Κοινότητας: Οδηγία 2014/30/ΕΕ σχετικά με την ηλεκτρομαγνητική συμβατότητα. Οοδηγία χαμηλή τάση 2014/35/ ΕU, Οδηγία 2009/125/ΕΚ σχετικά με τον οικολογικό σχεδιασμό, Οδηγία RoHS 2011/65/ΕΕ και 2015/863. Η συμμόρφωση με αυτές τις οδηγίες αξιολογείται χρησιμοποιώντας τα ισχύοντα εναρμονισμένα ευρωπαϊκά πρότυπα.

#### **Japan Class 01 Equipment Statement**

安全にご使用いただくために 接地接続は必ず電源プラグを電源につなぐ前に行って下さい。 また、接地接続を外す場合は、必ず電源プラグを電源から切り離してか 。ら行って下さい

#### **Japan VCCI Class B Statement**

クラスB VCCI 基準について

この装置は、クラスB情報技術装置です。この装置は、家庭環境で使 用することを目的としていますが、この装置がラジオやテレビジョン 受信機に近接して使用されると、受信障害を引き起こすことがありま 。す

取扱説明書に従って正しい取り扱いをして下さい。

VCCI-B

#### **China RoHS Compliance Statement**

中国《废弃电器电子产品回收处理管理条例》提示性说明 为了更好地关爱及保护地球,当用户不再需要此产品或产品寿命终止时, 请遵守国家废弃电器电子产品回收处理相关法律法规,将其交给当地具有 国家认可的回收处理资质的厂商进行回收处理。

#### 环保使用期限

#### **Environment-friendly Use Period**

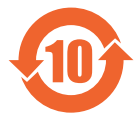

此标识指期限(十年),电子电气产品中含有的有害物质不会 发生外泄或突变、电子电气产品用户正常使用该电子电气产品 。<br>不会对环境造成严重污染或对其人身、财产造成严重损害的期 。限

#### 产品中有害物质的名称及含量:

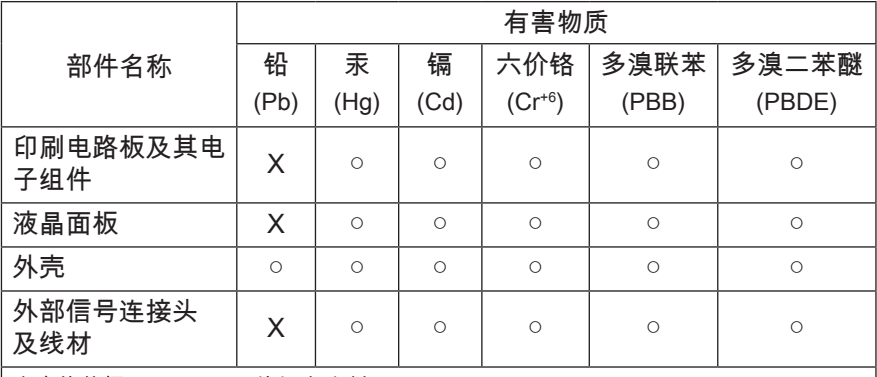

本表格依据 SJ/T 11364 的规定编制。

○: 表示该有害物质在该部件所有均质材料中的含量均在 GB/T 26572 规定的限量要求 。以下

X: 表示该有害物质至少在该部件的某一均质材料中的含量超出 GB/T 26572 规定的限 。量要求

#### 限用物質含有情況標示聲明書 **Declaration of the Presence Condition of the Restricted Substances Marking**

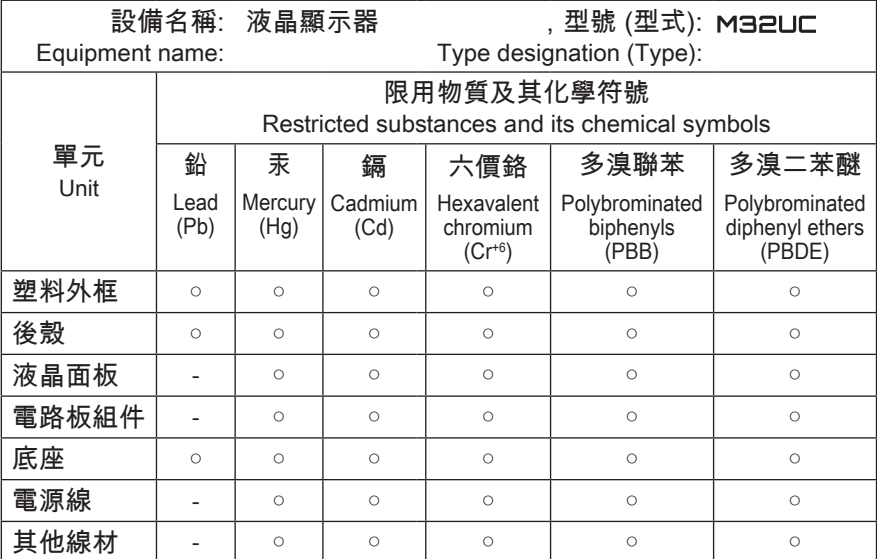

————————————————————<br>備考1.〝超出0.1 wt %〞及〝超出0.01 wt %〞係指限用物質之百分比含量超出百分比 。含量基準值

Note 1: "Exceeding 0.1 wt %" and "exceeding 0.01 wt %" indicate that the percentage content of the restricted substance exceeds the reference percentage value of presence condition.

備考2. ^○″係指該項限用物質之百分比含量未超出百分比含量基準值。

Note 2: "○" indicates that the percentage content of the restricted substance does not exceed the percentage of reference value of presence.

備考3. トン 係指該項限用物質為排除項目。

Note 3: The " - " indicates that the restricted substance corresponds to the exemption.